Утвержден УНКР.407529.003-01-347 РО-ЛУ

ОКП 42 1451

# **ДАТЧИК УРОВНЯ ТРОСИКОВЫЙ РАДИОВОЛНОВЫЙ УТР<sup>1</sup>**

Руководство оператора

УНКР.407529.003-01-347 РО

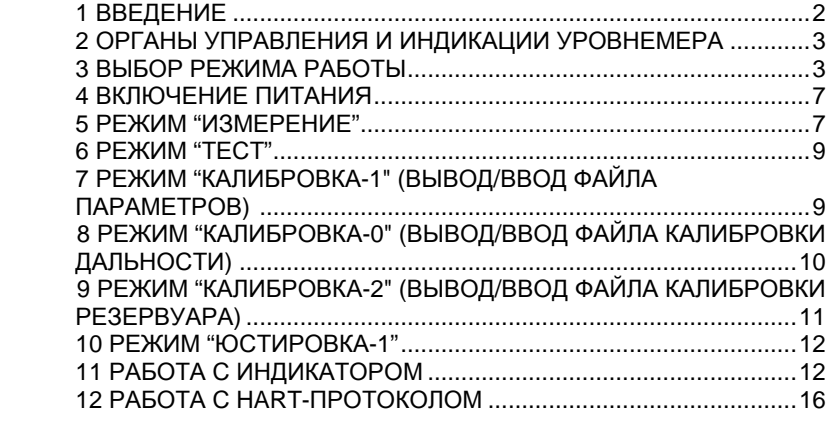

#### **1 ВВЕДЕНИЕ**

Настоящее руководство оператора содержит сведения <sup>о</sup> версии 3.479 программного обеспечения (ПО) датчика уровня тросикового радиоволнового УТР1 (далее "уровнемер") <sup>с</sup> протоколом HART. Руководство оператора пред назначено для обучения обслуживающего персонала программированию уровнемера <sup>с</sup> помощью вращающейся кнопки управления (далее "*энкодер*"), описывает отображаемые параметры индикации, а также предназначено для<br>общения воболе о неодно название пользовать НАРТ непойдля обучения работе <sup>с</sup> уровнемером через ведущее HART-устройство.

Кроме настоящего руководства необходимо изучить следующий доку мент "Уровнемеры тросиковые радиоволновые УТР1. Руководство по эксмент "Уровнемеры тросиковые радиоволновые УТР1. Руководство по экс-<br>плуатации УНКР.407629.003 РЭ". При необходимости работы с уровнемером<br>навое водушае НАРТ каторуство необходимо нечнить руководство по екс через ведущее HART-устройство необходимо изучить руководство по экс плуатации на данное устройство.

Термины <sup>и</sup> определения, используемые <sup>в</sup> руководстве, выделены <sup>в</sup> месте их первого появления или толкования *курсивом*.

В связи <sup>с</sup> постоянно проводимыми работами по совершенствованию конструкции допускаются незначительные отличия параметров, не ухудшаю щие характеристики изделия. <sup>В</sup> содержание данного документа могут быть внесены изменения без предварительного уведомления.

Материал, представленный <sup>в</sup> настоящем документе, можно копировать и распространять при соблюдении следующих условий:

− весь текст должен быть скопирован целиком, без каких бы то ни было<br>эшё и ээкрашаций изменений <sup>и</sup> сокращений;

− все копии должны содержать ссылку на авторские права<br>= ботрое" АО "Альбатрос";

− настоящий материал нельзя распространять <sup>в</sup> коммерческих целях (<sup>с</sup> целью извлечения прибыли).

© 2021 АО "Альбатрос". Все права защищены.

Изм. 0 от 01.03.21

#### 2 ОРГАНЫ УПРАВЛЕНИЯ И ИНДИКАЦИИ УРОВНЕМЕРА

Органы управления и индикации уровнемера включают в себя:

- выключатель S1 и кнопка S2, расположенные на плате уровнемера и доступные при открытой верхней крышке;

- энкодер:

- жидкокристаллический индикатор (далее "индикатор").

Энкодер и индикатор являются опцией, их наличие определяется заказом (см. поле "F" структуры условного обозначения в Приложении А руководства по эксплуатации УНКР.407629.003 РЭ). При отсутствии энкодера и индикатора работа с уровнемером возможна с использованием внешнего ведушего HART-устройства (например, HART-коммуникатор, HART-модем, см. раздел 12 "РАБОТА С НАRТ-ПРОТОКОЛОМ").

Программирование настроек уровнемера и вывод измеренных уровнемером параметров может осуществляться через энкодер и индикатор, а также через внешнее ведущее HART-устройство или технологический модуль интерфейса МИ7-01 УНКР.467451.012-01 (МИ9-01 УНКР.467451.018-01) (далее МИ7 или МИ9, см. поле "L" Приложения А руководства по эксплуатации УНКР.407629.003 РЭ), обеспечивающий связь с персональным компьютером (далее "ПК") по USB - интерфейсу. Модуль МИ7 или МИ9 подключается к плате уровнемера через розетку Х9.

МИ7 (МИ9) не является взрывозащищенным оборудованием, подключается непосредственно к ПК и может использоваться только вне взрывоопасной зоны и только при настройке параметров уровнемера. Запись файлов настройки уровнемера допускается только обученными компанией "Альбатрос" специалистами.

Выключатель S1 и кнопка S2 предназначены для определения текущего режима работы и программирования настроечных параметров уровнемера совместно с МИ7 (МИ9) и ПК с программой HyperTerminal.

#### 3 ВЫБОР РЕЖИМА РАБОТЫ

Положение секций выключателя S1 определяет тот режим работы, в который перейдет уровнемер после включения питания.

Соответствие режимов работы комбинациям секций выключателя S1 приведено в таблице 1.

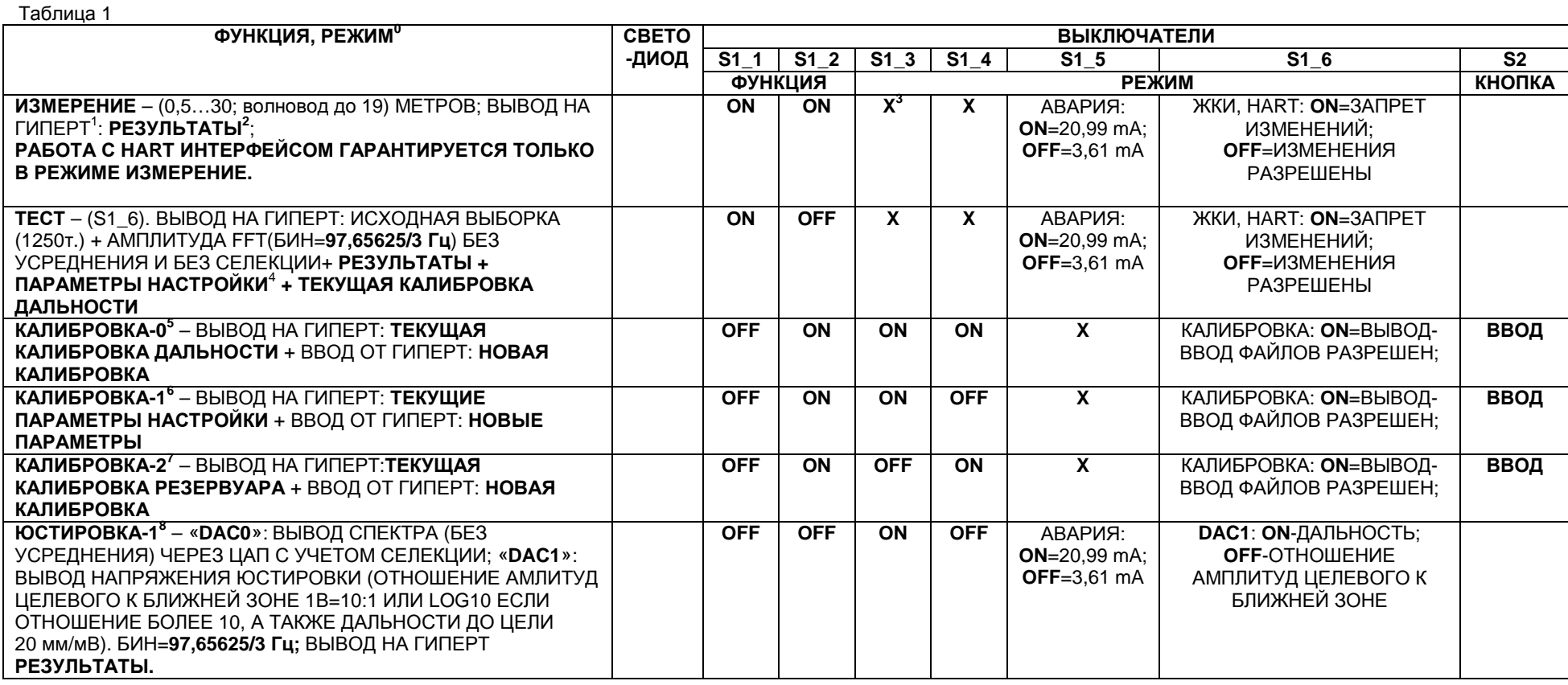

## **ПРИМЕЧАНИЯ**

<sup>0</sup> Режимы КАЛИБРОВКА (выделены серым) применяются только после выключения питания. После отработки режима КАЛИБРОВКИ, происходит переход в режим<br>ИЗМЕРЕНИЕ ИЗМЕРЕНИЕ.

<sup>1</sup> ГИПЕРТ - интерфейс через модуль МИ9, USB и гипертерминал Windows (скорость 115200).<br>2 December - **Montprimer - Francisco Finders** 

В режимах **ИЗМЕРЕНИЕ** <sup>и</sup> **ТЕСТ** на ГИПЕРТ выводятся **РЕЗУЛЬТАТЫ** (где, CR=новая строка)**:**

пустая строка, CR

**v.номер версии** (v.4.040 - RDU4\_FMCW.hex, **VER**), **контрольная сумма (CHECKSUM)** метрологической части **(0xf290cf8f), <sup>N</sup>номер датчика (NOMER)**, CR

**DIST=**дальность c учетом MIN\_D и MAX\_D (см. ниже) <sup>с</sup> усреднением, **GAIN=**усиление АРУ <sup>в</sup> % для следующего цикла, выводится на индикацию**, <sup>в</sup> номинале рекомендуется 30 % (при старте 10 %), CR** 

DEN=сумма 7 бинов сжатого FFT, MAX=F=№ макс. бина (1…511)=точный максимум в долях бина (минус 3…+3; 0 означает центр макс. бина; четвертый знак<br>после запятой =6 мкм) в усредненном спектре. CR **после запятой =6 мкм) <sup>в</sup> усредненном спектре**, CR

**MIN\_D=**минимальное для анализа значение дальности <sup>с</sup> учетом длины СВЧ тракта (стандартное 1250,0 мм), **MAX\_D=**максимальное для анализа значение дально- сти<sup>с</sup> учетом длины СВЧ тракта (макс <sup>в</sup> вакууме 31166,0 мм), CR

**S\_POW=** степень селекции – множитель спектра - 1/X^S\_POW (из ряда минус 1, 0, 1, 2; стандартное 0; X=номер бина), если S\_POW=0, то селекции нет (**при селекции возрастает время измерения); L\_DEN=**порог суммы 7 бинов сжатого FFT (DENOM) при фиксации дальности (стандартное 1000,0), CR

**CH\_NUM=**номер канала уровня или объема, привязанный <sup>к</sup> выходному току (1–уровень, 2-объем), CR

**D\_OUT=**дальность (с коррекцией по калибровке дальности <sup>и</sup> округлением 0,1), CR

**S=**0x\_\_ - hex байт статуса датчика: бит\_0 – некорректированная дальность<**MIN\_D** или корректированная менее 500 мм; бит\_1 - некорректированная дальность>**MAX\_D** или корректированная более 15000 мм; бит\_2 - усиление АРУ мин.; бит\_3 - усиление АРУ макс.; бит\_4 – сумма основных бинов менее **L\_DEN**, т.<sup>е</sup> потеря сигнала с фиксацией предыдущей дальности;<br>———————————————————————————————————

При выходе дальности за диапазон **MIN\_D, MAX\_D** происходит фиксация КОРРЕКТИРОВАННОЙ ДАЛЬНОСТИ с диагностикой (в бите 0 и бите 1 – см. выше).<br>В 1.0 илли байт состояния в непомеровой (бите 0 осотровленное S1.6, CNL4, выше

S1=0x\_\_ - hex байт состояния выключателей **(бит\_0 соответствует S1\_6, ON=1, выключатели читаются каждый цикл без снятия питания),** CR {C1\_3}\*<br>' EVEL\_1 T\_4 JUL

**LEVEL\_AT\_4\_MA=**значение уровня - привязка <sup>к</sup> 4 мА <sup>в</sup> мм, CR

**LEVEL\_AT\_20\_MA=**значение уровня - привязка <sup>к</sup> 20 мА <sup>в</sup> мм, CR

**ADC\_CORR\_4\_MA=**подстройка ЦАП 4 мА <sup>в</sup> мА, CR

**ADC\_CORR\_20\_MA=**подстройка ЦАП 20 мА <sup>в</sup> мА, CR

**DAMPING=**тау - постоянная времени усреднения дальности <sup>и</sup> уровня (кроме температуры <sup>и</sup> тока запаса) <sup>в</sup> циклах измерения (стандартное 3,3), от 0 до 99.9; цикл измерения 3.4сек; 98% изменения за 3\*тау, CR

**HART\_ADDR=**адрес HART устройства (при нулевом включен <sup>с</sup> токовым выходом), CR

**DAC\_TEST=**ток, фиксируемый на выходе ЦАП по команде <sup>с</sup> HART (при нуле выключен), CR

**LEV\_OFFSET=**база установки <sup>в</sup> мм (стандартное 16000.0 мм), CR

**T**=температура <sup>в</sup> ºC без усреднения (дискрета ~0,2074 °C), CR

**CUR\_ADD**=ток запаса без усреднения, <sup>в</sup> мА <sup>в</sup> пересчете <sup>к</sup> току линии 4 мА (<sup>в</sup> норме более 0,9 мА), выводится на индикацию, CR

**LEVEL\_MM**=калиброванный уровень в мм с усреднением (с коррекцией по калибровке дальности и округлением 0,1), CR {LEVEL\_MM}\*<br>LEVEL\_MA\_wazy⊊asasywyXywazasyw az 4 za 29 vA\_sywazywyyyy (suwa sa zywazasyw) 9,099.9 zazywa 9,0

**LEVEL\_MA**=калиброванный уровень от 4 до 20 мА <sup>с</sup> усреднением (выход за диапазон 3.8/20.6; авария 3.61/20.99), CR

**LEVEL\_%**=калиброванный уровень <sup>в</sup> % (<sup>к</sup> шкале 4…20) <sup>с</sup> усреднением, CR

**VOLUME\_M3**=калиброванный объем в м<sup>3</sup> по калибровочной таблице с усреднением, CR<br>VOLUME\_MA\_uranifaceauuu iš afa avata de 80 vi a a varyfaceauus šasfauus a varsauu

**VOLUME\_MA**=калиброванный объем от 4 до 20 мА по калибровочной таблице <sup>с</sup> усреднением, CR

**VOLUME\_%**=калиброванный объем <sup>в</sup> % (<sup>к</sup> шкале 4…20) по калибровочной таблице <sup>с</sup> усреднением, CR

**CURENT\_MA**=ток петли <sup>в</sup> цифровом виде <sup>в</sup> мА, CR

**CURENT\_%**=ток петли <sup>в</sup> цифровом виде <sup>в</sup> %, CR

**C1\_1**=0x\_\_ - байт статуса полевого устройства HART (0x8\_ при неисправности – см. ниже), CR

**C2\_3**=0x\_\_ - байт неисправности каналов (0x00 при исправности – см. ниже), CR.

**RESET\_COUNT=**число отказов внутреннего обмена (от включения до 65535, далее сначала), CR

**BIN/ANT=**отношение мгновенных центрального бина <sup>к</sup> антенному (от 0 до бесконечности, номинал на канале 12<sup>м</sup> =17) это сигнал/помеха (больше <sup>=</sup>лучше), CR **BIN/SUMx6=**отношение мгновенных центрального бина <sup>к</sup> среднему 6 боковых (от 1 до бесконечности, номинал на канале 12<sup>м</sup> =1,38) это острота пика (больше <sup>=</sup>

лучше), CR<br><sup>3</sup> X – любое состояние.<br><sup>4</sup> . .

 $^4$  Настройки, вводимые с помощью индикатора описаны в разделе "Работа с индикатором"

5 **Вход <sup>и</sup> выход из режимов КАЛИБРОВКА – устанавливаются до подачи питания. После ввода файла <sup>и</sup> подтверждения происходит автоматический переход <sup>в</sup> режим ИЗМЕРЕНИЕ. Новые параметры <sup>и</sup> калибровка действуют после следующей подачи питания.** 

В режиме **КАЛИБРОВКА-0** выводится **ТЕКУЩАЯ КАЛИБРОВКА ДАЛЬНОСТИ**, вводится из файла (**calibr-RDU4-Distance.txt**) на ГИПЕРТ. **НОВАЯ КАЛИБРОВКА ДАЛЬНОСТИ** - калибровочные точки (от 2 до 127 пар) <sup>в</sup> формате:

TAPE(Y.Y) табуляция табуляция RDU(X.X), CR

; обозначение конца данных.

Количество десятичных разрядов при вводе не ограничено, при выводе – один разряд после разделительной точки с округлением.<br>6 В в солнца КАЛИЕВОВКА 4 выводела с состоят на более (разли RBU4 tot) не ГИПЕВТ **ПАВАМЕТВЫ ШАОТВО** 

<sup>6</sup> В режиме **КАЛИБРОВКА-1** выводятся, вводятся из файла (**param-RDU4.txt**) на ГИПЕРТ **ПАРАМЕТРЫ НАСТРОЙКИ (в режиме ТЕСТ только выводятся)** в фор-<br>мате:

**VER –** версия ПО (стандартное 4.040) табуляция, CR

**CHECKSUM –** контрольная сумма метрологически значимой части ПО (стандартное **0xf290cf8f**) табуляция, CR

**NOMER –** номер датчика (стандартное 0…65535) табуляция, CR

**(не используется) AGC\_BASE** – базовое значение АРУ (от 1 до 8190, стандартное 3500.0) табуляция, CR

**MIN\_D** – минимальное для анализа значение дальности <sup>с</sup> учетом длины СВЧ тракта (стандартное 1250.0 мм) табуляция, CR

**MAX\_D** – максимальное для анализа значение дальности <sup>с</sup> учетом длины СВЧ тракта (стандартное =16670, максимальное =31166.0 мм) табуляция, CR

**L\_DEN** – порог суммы 7 бинов сжатого FFT (DENOM) при фиксации дальности (стандартное 1000,0) табуляция, CR

; обозначение

: ооозначение конца данных.<br><sup>7</sup> В режиме **КАЛИБРОВКА-2** выводится, вводится файл калибровки резервуара (**calibr-RDU4-Tank.txt**), содержащий от 2 до 4000 пар точек (до 50 с клавиатуры) с контролем возрастания <sup>в</sup> формате "объем-уровень" <sup>в</sup> порядке возрастания уровня X. Разделитель разрядов точка. При выводе файла <sup>и</sup> нарушении монотонности возрастания точек в таблице генерируется сообщение об ошибке на гипертерминале. Ввод 4000 точек занимает около 12 минут.<br>С семей основно общество на семей от семей со семей со семей со семей со семей со семей на семей от

VOLUME (Y.YYYYY,m^3) табуляция табуляция LEVEL(X.X,mm) CR

; обозначение

; ооозначение конца данных<br><sup>8</sup> В режиме **ЮСТИРОВКА-1** на контрольную точку **DAC0** в аналоговой форме относительного базового напряжения 3 В выводятся (для осциллографа с разверткой<br>10 ма/дад) 10 мс/дел):

1 бин - первый синхроимпульс - число 4095, эквивалентное 3 В;<br>2 с

2 бин - величина АРУ **(GAIN)** <sup>в</sup> относительных <sup>к</sup> синхроимпульсу единицах;

3 бин - второй синхроимпульс - число 4095, эквивалентное 3 В;

с 1 по (507=512-5) бины FFT (**97,65625/3 Гц**), что соответствует максимальной дальности **<sup>30487</sup>** мм, <sup>с</sup> учетом алгоритма селекции **(S\_POW).** Максимальный бин спектра нормируется <sup>к</sup> числу 4000 (2,93 В). Бины до MIN\_DISTANCE обнулены. Масштаб спектра на осциллографе 500 мм/мс, время отсчитывается от середины второго синхроимпульса. В величину дальности входит длина СВЧ тракта (от 800 до 1100 мм в зависимости от антенны);<br>Г11 буд — последний энциклопедия в (межд до полезник для него истории данности СС ма), досли негодительно

511 бин - последний синхроимпульс (метка предельной дальности – примерно 63 мс) - равен четверти амплитуды первого синхроимпульса – число 1024 (0,75 В);<br><sup>Б49 б</sup>ин – Равон 0 512 бин - равен 0.

Длительность бина развертки = 374 такта генератора 24,5МГц/8 (=122,122мкс).

В режиме **ЮСТИРОВКА-1** на контрольную точку **DAC1** <sup>в</sup> аналоговой форме выводятся:

если S1\_6=ON – некалиброванная дальность, но с вычетом внутренней длины тракта ~1000 мм, в масштабе 20мм/мВ. Погрешность ±250 мм;<br>если S1\_6\_OEE\_\_eπreurents\_currities\_uereners\_(ex\_MIN\_DISTANCE\_re\_MAX\_DISTANCE\_e vuerou\_esre

если S1\_6=OFF – отношение амплитуд целевого (от MIN\_DISTANCE до MAX\_DISTANCE <sup>с</sup> учетом селекции) <sup>к</sup> ближней зоне (**от 3 фильтра** до MIN\_DISTANCE). Отношению 10:1 соответствует 1 В, а 1:1 соответствует 0,1 В. Для больших соотношений (вплоть до 1000:1 при напряжении 3 В) выводится десятичный логарифмотношения амплитуд, отношению 100:1 соответствует 2 В. Величина фильтров <sup>в</sup> этом режиме **97,65625/3 Гц.** 

**{XXX}\* - обозначение переменной <sup>в</sup> программе.** 

#### ВКЛЮЧЕНИЕ ПИТАНИЯ

После включения питания уровнемера в течении 60 секунд на индикатор выводится информация о производителе, номере версии ПО уровнемера. типе уровнемера и контрольной сумме метрологически значимой части ПО.

> **АО АЛЬБАТРОС BEPCUS XXXX** TUN YTP1 **KC XXXXXXXX**

X.XXX - номер версии программного обеспечения уровнемера; XXXXXXX - код контрольной суммы ПО (формат hex)

После вывода этого сообщения уровнемер переходит в режим индикации измерений. Однако достоверность выводимых параметров гарантируется только при работе уровнемера в режиме "Измерение". Далее подробно рассматриваются режимы, в которые может перейти уровнемер после включения питания в зависимости от положения секций выключателя S1 (см. таблицу 1).

#### 5 РЕЖИМ "ИЗМЕРЕНИЕ"

Режим "Измерение" (см. таблицу 1) является основным режимом работы уровнемера и обеспечивает измерение и отображение с помощью индикатора, ПК (при настройке через МИ7 или МИ9) и/или ведущего HARTустройства набора параметров, определяемых настройками уровнемера.

В зависимости от положения секций выключателя S1 в режиме "Измерение" уровнемер имеет следующие возможности настройки:

- Секция S1.5 определяет величину тока в цепи питания уровнемера (стандартный токовый сигнал 4...20 мА) при аварии. В положении ON аварийный ток будет равен 20,99 мА, в положении ОГГ - 3,61 мА. В положении ОГГ в режиме аварии работа HART-канала не гарантируется;

- Секция S1.6 в положении ON запрещает изменения настроек уровнемера с энкодера или с ведущего HART-устройства, в положении ОFF изменения разрешены;

По умолчанию секции выключателя S1 уровнемера установлены следующим образом: S1.1...S1.5 - ON, S1.6 - OFF (см. таблицу 1).

Индикатор осуществляет вывод измеренных параметров в виде следующего экрана:

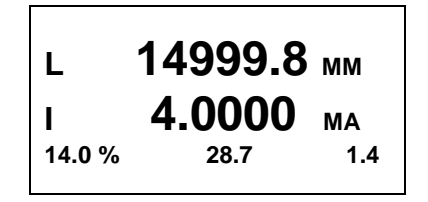

В первой и второй строках (крупный шрифт) производится последовательное циклическое отображение параметров уровнемера. Длительность отображения каждого параметра составляет около 3 с. В случае отказа в канале измерения уровнемера соответствующий параметр на индикаторе переходит в режим мигания.

В таблице 2 приведены отображаемые индикатором параметры в зависимости от выбранного в меню режима отображения (см. описание функции "Отображение" раздела 11 "РАБОТА С ИНДИКАТОРОМ").

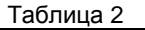

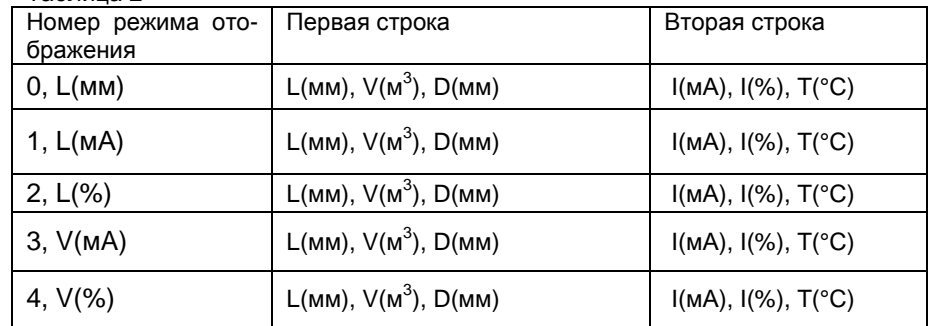

L - уровень продукта;

I - величина тока, соответствующая уровню или объему (см. описание функции "Привязка" раздела 11 "РАБОТА С ИНДИКАТОРОМ");

V - объем продукта, рассчитанный по уровню L;

Т - температура в месте установки уровнемера;

D - дальность до продукта.

Уровень L и дальность до продукта D, отображаемые уровнемером, рассчитываются на основании данных измерений, данных файла калибровки дальности, содержащего информацию о соответствии измеренной дальности до продукта реальной (измеренной эталонным для данного резервуара способом) дальности и данных файла параметров уровнемера, содержащего информацию о технических характеристиках уровнемера.

Подробнее о файле калибровки дальности и файле параметров смотри в разделах 8 и 7 "КАЛИБРОВКА-0" (ВЫВОД/ВВОД ФАЙЛА КАЛИБРОВКИ ДАЛЬНОСТИ) и "КАЛИБРОВКА-1" (ВЫВОД/ВВОД ФАЙЛА ПАРАМЕТРОВ).

Объем продукта V рассчитывается уровнемером на основании измерений соответствующего уровня L (дальности D) и таблицы калибровки резервуара, записываемой в файл калибровки резервуара (см. раздел 9 "КАЛИБРОВКА-2" (ВЫВОД/ВВОД ФАЙЛА КАЛИБРОВКИ РЕЗЕРВУАРА).

При отсутствии в уровнемере индикатора невозможно произвести настройку следующих параметров уровнемера:

- изменение канала уровнемера, привязанного к токовому выходу  $4...20$  MA:

- изменение набора четырех основных предопределенных переменных, передаваемых по HART-протоколу.

В третьей строке (мелкий шрифт) производится отображение текущих служебных переменных, информирующих о режиме работы измерительного тракта уровнемера. Первая цифра означает текущее значение коэффициента усиления АРУ в процентах. Данное значение не должно приближаться к 100%. Вторая цифра - это отношение мгновенных центрального бина к антенному (диапазон от 0 до бесконечности, номинал на канале 12м =17), что эквивалентно понятию "отношение сигнал/помеха", чем больше, тем лучше, может использоваться при юстировке уровнемера на резервуаре. Третье значение отображает текущий запас по току потребления уровнемера в миллиамперах, чем больше, тем лучше, не должно быть менее 0.5 для штатной работы уровнемера.

В режиме "Измерение" при настройке уровнемера возможно отображение измеренных и рассчитанных параметров на экране ПК при подключенном МИ7 (МИ9) и использовании программы HyperTerminal, входящей в комплект стандартных программ операционной системы (ОС) Windows.

Для этого необходимо отключить питание уровнемера, открыть верхнюю крышку для получения доступа к плате, подключить модуль МИ7 (МИ9) к ПК (к свободному слоту USB) после чего подключить МИ7 (МИ9) к разъему X9 ппаты Запусуровнемера. тить на ПК программу HyperTerminal (Пуск→Программы→Стандартные→Связ ь-HyperTerminal). В открывшемся окне ввести произвольное имя подключения, нажать кнопку "ОК", затем выбрать из появившегося списка номер СОМпорта, к которому подключен модуль МИ7 (МИ9), и нажать кнопку "ОК".

В следующем окне установить указанные ниже параметры порта:

- скорость 115200 бит/с:
- биты данных 8;
- $-$  четность  $-$  нет:
- $CTOTOB = 6$ иты 1:
- управление потоком нет.

Нажать кнопку "ОК", после чего откроется окно терминала и установится подключение. Далее нажать кнопку "Отключить" в верхнем левом углу окна, выбрать в меню "Файл" раздел "Свойства". В открывшемся окне выбрать закладку "Параметры", затем нажать кнопку "Параметры ASCII" и в появившемся окне настроек установить задержку для строк 1 мс. После этого дважды нажать кнопку "ОК", все окна настройки будут закрыты и в главном окне терминала нажать кнопку "Вызов". В результате установится соединение и программа HyperTerminal готова к работе.

После подачи питания на уровнемер в окне программы HyperTerminal с периодом около 3 с будет выводиться построчно следующая информация:

- номер версии ПО, контрольная сумма ПО (рассчитана по алгоритму SVF32), порядковый номер уровнемера (например: "v.3.479 0xf0f0f0f0 N003");

- DIST - дальность с учетом MIN D и MAX D (см. ниже), GAIN - усиление АРУ в % для следующего цикла, в номинале рекомендуется 30 % (при **старте 10 %)** (например: "DIST=1500.100 GAIN=57.766");

- DEN - сумма 7 бинов сжатого FFT, MAX=F=№ макс. бина (1...511)=точный максимум в долях бина (минус 3...+3; 0 центр макс. бина: четвертый знак после запятой =6 мкм) - в усредненном спектре (например: "DEN=4659 MAX=F=22=0.2714");

- MIN D - минимальное для анализа значение дальности с учетом длины СВЧ тракта (стандартное 1250,0 мм), MAX\_D - максимальное для анализа значение дальности с учетом длины СВЧ тракта (макс, в вакууме 31166,0 мм) (например: "MIN D=1250.0 MAX D=16670.0");

- S POW - степень селекции - множитель спектра - 1/Х^S POW (из ряда минус 1, 0, 1, 2; стандартное 0; Х=номер бина), если S POW=0, то селекции нет (при селекции возрастает время измерения): L DEN=порог суммы 7 бинов сжатого FFT (DENOM) при фиксации дальности (стандартное 1000,0), (например: "S POW=0 L DEN=1000.0");

- CH NUM - номер канала уровня или объема, привязанный к выходному току  $(1 -$  уровень  $2 -$  объем, например: "СН NUM=001");

- D OUT - дальность (с коррекцией по калибровке дальности и округпением 0.1):

- S=0x - hex байт статуса датчика: бит 0 - некорректированная дальность < MIN D или корректированная менее 500 мм; бит 1 - некорректированная дальность > МАХ D или корректированная более 15000 мм; бит 2 усиление АРУ мин.; бит\_3 - усиление АРУ макс.; бит\_4 - сумма основных бинов менее L DEN, т.е потеря сигнала с фиксацией предыдущей дальности. При выходе дальности за диапазон MIN D, MAX D происходит фиксация КОРРЕКТИРОВАННОЙ ДАЛЬНОСТИ с диагностикой (в бите 0 и бите 1 – см. выше), S1=0x - hex байт состояния выключателя (бит 0 соответствует S1 6, ON=1, выключатели читаются каждый цикл без снятия питания, напри-Mep: " $S=0x00$  S1=0x38"):

- уровень, привязанный к выходному току 4 мА в миллиметрах (например: "LEVEL AT 4 MA=0.000");

- уровень, привязанный к выходному току 20 мА в миллиметрах (например: "LEVEL AT 20 MA=25000.000"):

- подстроенное значение тока, соответствующее 4 мА выходного тока в миллиамперах (например: "ADC CORR 4 MA=4.001");

- подстроенное значение тока, соответствующее 20 мА выходного тока в миллиамперах (например: "ADC CORR 20 MA=20.009");

- постоянная времени усреднения (кроме температуры) в секундах (например: "DAMPING=3.3"):

- HART-адрес уровнемера (например: "HART ADDR=000"):

- ток в миллиамперах, фиксируемый на выходе уровнемера по специальной команде, 0-режим отключен (например: "DAC TEST=0.000");

- база установки в мм (стандартное 16000.0 мм, например: "LEV\_OFFSET=15000.000");

- текущая температура без усреднения (дискрета ~0.2074 °С) в градусах Цельсия (например: "Т=21.125");

- LEVEL MM - калиброванный уровень в миллиметрах с усреднением (с коррекцией по калибровке дальности и округлением 0.1, например: "LEVEL MM=14293.000"):

- LEVEL MA - калиброванный ток в миллиамперах (от 4 до 20 мА), привязанный к уровню с усреднением (выход за диапазон 3.8/20.6; авария 3.61/20.99. например: "LEVEL MA=19.300"):

- LEVEL % - калиброванный уровень в процентах с усреднением (например: "LEVEL\_%=2.516");

- VOLUME\_M3 - калиброванный объем в кубических метрах, рассчитанный по калибровочной таблице с усреднением (например: "VOLUME M3=1.5293E+04"):

- VOLUME MA - калиброванный ток в миллиамперах (от 4 до 20 мА), привязанный к объему, рассчитанному по калибровочной таблице с усреднением (до трех токов в зависимости от количества поплавков уровнемера. например: "VOLUME MA=4.403");

- VOLUME % - калиброванный объем в процентах, рассчитанный в соответствии с уровнем с усреднением (например: "VOLUME %=30.586");

- текущий рассчитанный выходной ток уровнемера в миллиамперах (например: "CURENT MA=4.403"):

- текущий рассчитанный выходной ток уровнемера в процентах (например: "CURENT\_%=2.516"):

- байт C1-1 статуса полевого устройства HART (например: "С1\_1=0х00"), см. структуру байта в таблице 3;

- байт С2-3 неисправности каналов (например: "С2 3=0х00"), см. структуру байта в таблице 3:

- RESET COUNT - число отказов внутреннего обмена (от включения до 65535, далее сначала, например: "RESET COUNT=000");

- BIN/ANT - отношение мгновенных центрального бина к антенному (от 0 до бесконечности, номинал на канале 12м =17) это сигнал/помеха (больше = лучше, например: "BIN/ANT=23.450");

- BIN/SUMx6 - отношение мгновенных центрального бина к среднему 6 боковых (от 1 до бесконечности, номинал на канале 12м =1,38) это острота пика (больше = лучше, например: "BIN/SUMx6=1.382").

Таблица 3

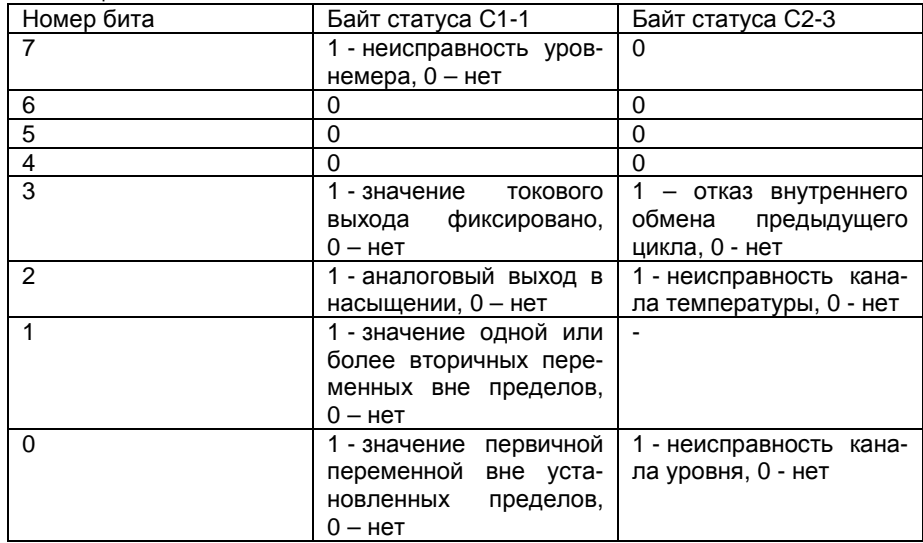

При необходимости можно остановить вывод параметров на экран кнопкой "Отключить" в левом верхнем углу программы HyperTerminal, а затем возобновить вывод параметров кнопкой "Вызов". Можно также сохранить выводимую на экран программы HyperTerminal информацию в формате текстового файла. Для этого выбрать в верхнем меню программы HyperTerminal пункт "Передача" и далее подпункт "Запись протокола в файл...", после чего в открывшемся окне ввести имя файла, в который будет записана информация, и нажать кнопку "Начало". Начнется запись протокола в файл и в правом нижнем углу окна программы HyperTerminal активируется надпись "Запись протокола". Для завершения записи файла протокола снова выбрать пункт

меню "Передача"→ "Запись протокола в файл"→"Остановить". Запись в файл будет завершена, надпись "Запись протокола" будет деактивирована.

В режиме "Измерение" возможно считывание показаний уровнемера и настройка его параметров с ведущего HART-устройства (см. раздел 12 **"РАБОТА С НАRT-ПРОТОКОЛОМ").** 

#### 6 РЕЖИМ "ТЕСТ"

Данный режим предназначен для контроля правильности работы уровнемера. Позволяет передавать сигнал, отраженный от цели, в оцифрованном виде (выборку сигнала), результаты быстрого преобразования Фурье (БПФ) без усреднения, результаты измерения и параметры настройки на ПК с использованием программы HyperTerminal.

Для обработки сигнала необходимо переданную выборку сохранить в виде текстового файла. Для этого в окне программы HyperTerminal выполните: "Передача - Запись протокола в файл ", укажите путь и имя файла. По окончании остановите запись, выполнив "Передача - Запись протокола в файл - Остановить".

Подробнее использование режима "ТЕСТ" описано в разделах 8...10 инструкции по наладке УНКР.407629.003 И15.

### 7 РЕЖИМ "КАЛИБРОВКА-1" (ВЫВОД/ВВОД ФАЙЛА ПАРАМЕТРОВ)

Данный режим предназначен для считывания из внутренней памяти уровнемера, просмотра текущих параметров настройки, используемых в алгоритме измерения, и ввода файла параметров, содержащего их новые значения.

Файл параметров должен представлять собой текстовый файл (с расширением ".txt"), содержащий следующие строки со следующими параметрами настройки:

- версия ПО (формат float, по умолчанию 3.479);

- контрольная сумма метрологически значимого ПО (формат unsigned long hex, стандартное 0xf290cf8f);

- ID номер уровнемера (от 0 до 65535);

- AGC BASE - базовое значение APY (от 1 до 8190, стандартное 3500.0. не используется):

- MIN\_D - минимальное для анализа значение дальности с учетом длины СВЧ тракта (стандартное 1250.0 мм);

- MAX D - максимальное для анализа значение дальности с учетом длины СВЧ тракта (стандартное =16670, максимальное =31166.0 мм);

- L\_DEN - порог суммы 7 бинов сжатого FFT (DENOM) при фиксации дальности (стандартное 1000,0);

- ":" - символ конца данных.

Каждая строка должна заканчиваться символами табуляции и CR (перевод строки).

Пример файла параметров:

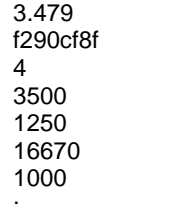

В данном примере  $3.479$  - версия ПО,  $f290cf8f$  - контрольная сумма метрологически значимого ПО. 4 - порядковый номер уровнемера. 3500 базовое значение коэффициента усиления АРУ, 1250 - минимальное для анализа значение дальности с учетом длины СВЧ тракта, 16670 - максимальное для анализа значение дальности с учетом длины СВЧ тракта. 1000 - порог суммы 7 бинов сжатого FFT (DENOM) при фиксации дальности.

Для перехода в данный режим необходимо перед включением питания уровнемера установить секции выключателя S1 в соответствии с таблицей 1. Согласно описанию в разделе 5 "РЕЖИМ "ИЗМЕРЕНИЕ" подключить к плате уровнемера модуль МИ7 (МИ9) и подготовить к работе ПК с программой HyperTerminal.

Включить питание уровнемера. В окне программы HyperTerminal появится фраза "Current parameters:", после которой будут построчно выведены текущие настроечные параметры в приведенном выше порядке. Далее будет выведено приглашение "Enter parameters file (0<N<256):", после которого можно ввести в память уровнемера новый файл с настроечными параметрами. Для этого предварительно нужно подготовить файл параметров в указанном выше формате, затем выбрать в окне программы HyperTerminal в меню "Передача" пункт "Отправить текстовый файл...", после чего откроется стандартное диалоговое окно Windows, в котором нужно указать на созданный файл и нажать кнопку "Открыть". Произойдет загрузка данных файла в буферную память уровнемера и вывод в окно программы HyperTerminal. После этого необходимо проверить выведенные на экран параметры и подтвердить загрузку данных в постоянную память уровнемера нажатием кнопки S2. После этого будет произведена загрузка данных файла параметров в постоянную память уровнемера, и он автоматически перейдет в режим "Измерение", при этом параметры режима "Измерение" будут соответствовать текущим положениям секций выключателя S1 (см. таблицу 1).

При необходимости отказа от загрузки файла параметров после получения приглашения "Enter parameters file (0<N<256):" необходимо отключить питание уровнемера. Для повторного входа в режим вывода/ввода файла параметров, не изменяя положения секций выключателя S1, вновь включить питание уровнемера.

После окончания работы с режимом вывода/ввода файла параметров необходимо выключить питание уровнемера, после чего установить секции выключателя S1 в положение, соответствующее другому требуемому режиму работы, например, режиму "Измерение" (см. таблицу 1), и вновь включить питание уровнемера.

#### 8 РЕЖИМ "КАЛИБРОВКА-0" (ВЫВОД/ВВОД ФАЙЛА КАЛИБРОВКИ ДАЛЬНОСТИ)

Данный режим предназначен для считывания из внутренней памяти уровнемера таблицы, содержащей соответствие значений дальности, измеренных уровнемером, значениям дальности, измеренным эталонными средствами измерения (например, рулеткой) в точках калибровки, и ввода файла калибровки дальности, содержащего новые значения точек калибровки.

Файл калибровки дальности должен представлять собой текстовый файл, содержаший от двух до 127 пар точек калибровки, каждая в отдельной строке, имеющей формат (последовательно в одной строке):

- Эталонное значение дальности (формат float, мм);

- Два символа табуляции:

- Измеренное уровнемером значение (формат float, мм);

- Символ CR.

В конце файла должна быть строка с символом ":" - конец данных. Пример файла калибровки дальности:

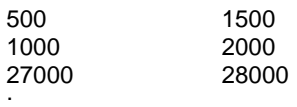

В этом примере 500, 1000 и 27000 мм - точки, измеренные эталонным средством измерения, а 1500, 2000 и 28000 мм - показания уровнемера в этих точках.

Для перехода в данный режим необходимо перед включением питания уровнемера установить секции выключателя S1 в соответствии с таблицей 1. Согласно описанию в разделе 5 "РЕЖИМ "ИЗМЕРЕНИЕ" подключить к плате уровнемера модуль МИ7 (МИ9) и подготовить к работе ПК с программой HyperTerminal.

Включить питание уровнемера. В окне программы HyperTerminal появится фраза "Current calibration", после которой будет построчно выведена хранящаяся в памяти уровнемера таблица точек калибровки в виде пар чисел, первая из которых означает эталонную дальность в данной точке калибровки, а вторая - дальность в этой же точке, измеренная уровнемером. Далее будет выведено приглашение "Enter calibration file  $(1< N < 128)$ ", после которого можно ввести в память уровнемера новый файл калибровки дальности. Для этого предварительно нужно подготовить файл калибровки в указанном выше формате, затем выбрать в окне программы HyperTerminal в меню "Передача" пункт "Отправить текстовый файл...", после чего откроется стандартное диалоговое окно Windows, в котором нужно выбрать созданный файл и нажать кнопку "Открыть". Произойдет загрузка данных файла в буферную память уровнемера. После этого необходимо проверить выведенные на экран параметры и подтвердить загрузку данных в постоянную память уровнемера нажатием кнопки S2. После этого будет произведена загрузка данных файла калибровки в постоянную память уровнемера, и он автоматически перейдет в режим "Измерение", при этом параметры режима "Измерение" будут соответствовать текущим положениям секций выключателя S1 (см. таблицу 1).

При необходимости отказа от загрузки файла калибровки уровня после получения приглашения "Enter calibration file (1<N<128)" необходимо отключить питание уровнемера. Для повторного входа в режим вывода/ввода файла калибровки дальности, не изменяя положения секций выключателя S1, вновь включить питание уровнемера.<br>—

После окончания работы <sup>с</sup> режимом вывода/ввода файла калибровки дальности необходимо выключить питание уровнемера, после чего устано вить секции выключателя S1 <sup>в</sup> положение, соответствующее другому требуе мому режиму работы, например, режиму "Измерение" (см. таблицу 1) <sup>и</sup> вновь включить питание уровнемера.

## **9 РЕЖИМ "КАЛИБРОВКА-2" (ВЫВОД/ВВОД ФАЙЛА КАЛИБРОВКИ РЕЗЕРВУАРА)**

Данный режим предназначен для считывания из внутренней памяти уровнемера таблицы калибровки резервуара по объему, содержащей соот- ветствие объемов резервуара уровням, измеренным эталонными средствами измерения (например, рулеткой) <sup>в</sup> точках калибровки, распределенных по высоте резервуара <sup>и</sup> ввода файла калибровки резервуара, содержащего новые значения точек калибровки.

Файл калибровки резервуара должен представлять собой текстовый файл, содержащий от двух до 4000 пар точек калибровки, каждая <sup>в</sup> отдельной строке, имеющей формат (последовательно <sup>в</sup> одной строке):

 $-$  Эталонное значение объема (формат float, м<sup>3</sup>);

- Два символа табуляции;

- Эталонное значение уровня (формат float, мм);

- Символ CR.

 В конце файла должна быть строка <sup>с</sup> символом ";" – конец данных. Пример файла калибровки резервуара по объему:

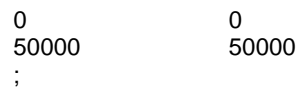

Для перехода <sup>в</sup> данный режим необходимо перед включением питания уровнемера установить секции выключателя S1 в соответствии с таблицей 1.<br>С Согласно описанию <sup>в</sup> разделе 5 **"РЕЖИМ "ИЗМЕРЕНИЕ"** подключить <sup>к</sup> плате уровнемера модуль МИ7 (МИ9) <sup>и</sup> подготовить <sup>к</sup> работе ПК <sup>с</sup> программой HyperTerminal.

Включить питание уровнемера. В окне программы HyperTerminal поя-<br>вится фраза: вится фраза:

Confirm START output

To confirm PRESS S2!

 Для продолжения нужно нажать кнопку S2. Появятся следующие строки:

 Confirmed. Reset Power! Current calibration Volume(Y,m^3) Level(X,mm):

Далее будет построчно выведена хранящаяся <sup>в</sup> памяти уровнемера таблица точек калибровкитаолица точек калиоровки в виде пар чисел, первая из которых означает эта-<br>лонный объем резервуара в данной точке калибровки, а вторая – эталонный<br>насленные стайни понив Посто отого было выноленно отолженнось уровень <sup>в</sup> этой же точке. После этого будет выведено следующее:

Confirm ERASE ALL TABLE!!!

To confirm PRESS S2!

Далее нужно подтвердить стирание записанной ранее таблицыДалее нужно подтвердить стирание записанной ранее таблицы калиб-<br>ровки резервуара нажатием кнопки S2, после чего будет выведено приглаше-<br>ние:

Confirmed. Reset Power! Enter calibration file (1<N<4001) Volume(Y,m^3) Level(X,mm):

Теперь можно ввести <sup>в</sup> память уровнемера новый файл калибровки ре зервуара. Для этого предварительно нужно подготовить файл калибровки <sup>в</sup> указанном выше формате, затем выбрать <sup>в</sup> окне программы HyperTerminal <sup>в</sup> меню "Передача" пункт "Отправить текстовый файл...", после чего откроется стандартное диалоговое окно Windows, <sup>в</sup> которомстандартное диалоговое окно windows, в котором нужно указать на создан-<br>ный файл и нажать кнопку "Открыть". Произойдет загрузка данных файла в буферную память уровнемера <sup>и</sup> появится сообщение:

TANK calibration entered Confirm and Reset Power!

### To confirm PRESS S2!

 После этого необходимо проверить выведенные на экран параметры <sup>и</sup> подтвердить загрузку данных <sup>в</sup> постоянную память уровнемера нажатием кнопки S2. После этого будет произведена загрузка данных файла калибровкирезервуара в постоянную память уровнемера, в окне программы Hyper-<br>Terminal.pospures.coogu.cu.u.c. Terminal появится сообщение:

**Confirmed.** Reset Power!

Уровнемер автоматически перейдет <sup>в</sup> режим "Измерение", при этомуровнемер автоматически переидет в режим "Измерение", при этом па-<br>раметры режима "Измерение" будут соответствовать текущим положениям секций выключателя S1(см. таблицу 1).

При необходимости отказа от загрузки файла калибровки резервуара необходимо до подтверждения загрузки данных <sup>в</sup> постояннуюнеооходимо до подтверждения загрузки данных в постоянную память отклю-<br>чить питание уровнемера. Для повторного входа в режим вывода/ввода файчить питание уровнемера. Для повторного входа в режим вывода/ввода фай-<br>ла калибровки резервуара, не изменяя положения секций выключателя S1, вновь включить питание уровнемера.<br>—

После окончания работы <sup>с</sup> режимом вывода/ввода файла калибровки резервуара необходимо выключить питание уровнемера, после чего устано вить секции выключателя S1 <sup>в</sup> положение, соответствующее другому требуе мому режиму работы, например, режиму "Измерение" (см. таблицу 1), <sup>и</sup> вновь включить питание уровнемера.

#### **10 РЕЖИМ "ЮСТИРОВКА-1"**

Данный режим предназначен для анализа радиолокационной картины (частотного спектра отраженного от цели сигнала) <sup>в</sup> области излучения уров немера при помощи осциллографа <sup>и</sup> <sup>в</sup> качестве дополнительного режима юстировки. Подробнее использование режима **"ЮСТИРОВКА-1"** описано <sup>в</sup> разделе 8 инструкции по наладке УНКР.407629.003 И15.

# **11 РАБОТАС ИНДИКАТОРОМ**

Индикатор входит <sup>в</sup> состав уровнемера <sup>и</sup> не может использоваться как самостоятельный узел.

Индикатор уровнемера осуществляет отображение измеренных <sup>и</sup> рас считанных параметров с помощью жидкокристаллического графического эк-<br>рана.

На корпусе уровнемера также расположен энкодер, предназначенный для изменения параметров настройки уровнемера. <sup>В</sup> режиме "Измерение", при необходимости, вращая энкодер по часовой стрелке либо против часовой стрелки, можно изменить контрастность изображения на экране индикатора.<br>.. Индикатор может работать либо <sup>в</sup> режиме отображения измеренных пара метров, либо <sup>в</sup> режиме изменения параметров настройки уровнемера.

Функциональное назначение управляющих действий энкодера описаныв таблице 4.

#### Таблица 4

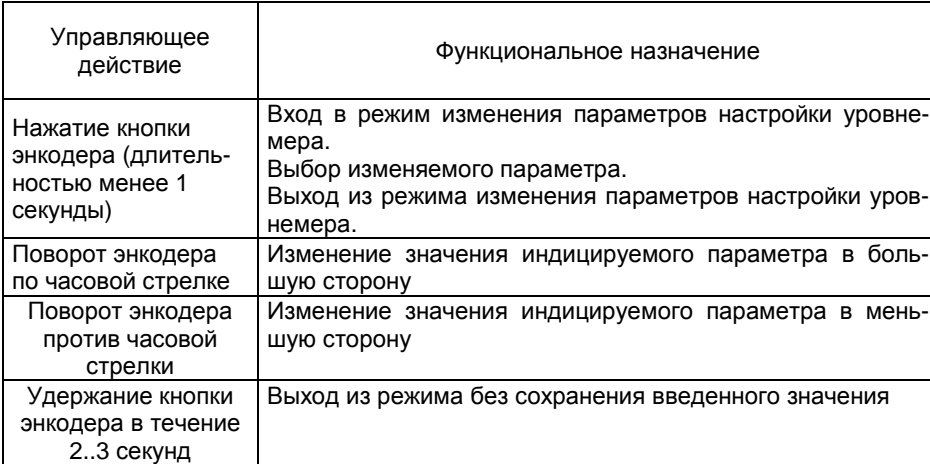

Работа индикатора <sup>в</sup> режиме отображения измеренных <sup>и</sup> рассчитанных параметров уровнемера описана <sup>в</sup> разделе 5 **"РЕЖИМ "ИЗМЕРЕНИЕ"**.

Вход <sup>в</sup> режимВход в режим изменения параметров настройки уровнемера осуществ-<br>ляется при нахождении уровнемера в режиме "Измерение" нажатием кнопки энкодера (выключатель S1\_6 должен быть <sup>в</sup> положении OFF).

При этом на индикаторе уровнемера появится следующее меню (здесь и далее слева приведен вариант русскоязычного меню, а справа соответст-<br>вующий вариант меню на английском языке): вариант меню на английском языке):

#### **ENGLISH НАСТРОЙКИ** $\leftarrow$  **ПАРАМ. HART ВЫХОДРУССКИЙ SETTINGS HART OPTIONS EXIT**

Курсор (стрелка справа) будет установлен напротив верхнего пункта выбора, позволяющего нажатием кнопки энкодера переключить язык меню на<br>очерийоний (и поэториим нажатном обратно на вноский). Дапос в токато нко английский (и повторнымзаны русскоязычные варианты названий пунктов меню (как и на экранах мезаны русскоязычные варианты названий пунктов меню (как и на экранах ме-<br>ню, показанных слева). Соответствующие английские названия приведены на<br>~~~~~~~~~~~~~~~~~~~~~~~~~~~~ экранах, показанных справа.

Перемещая курсор поворотом энкодера выбрать пункт меню **"НАСТРОЙКИ"** и нажать кнопку энкодера. На индикаторе появится следую щее меню:

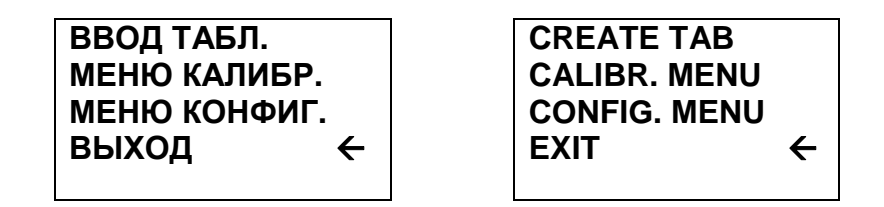

Если необходимо вручную ввести таблицу калибровки резервуара (см. раздел 9 **"КАЛИБРОВКА-2" (ВЫВОД/ВВОД ФАЙЛА КАЛИБРОВКИ РЕЗЕРВУАРА)**, данная настройка дублирует этот режим), выберите поворо том энкодера пункт меню "**ВВОД ТАБЛ."** и нажмите кнопку энкодера. На ин-<br>дикаторе появится следующее окно: дикаторе появится следующее окно:

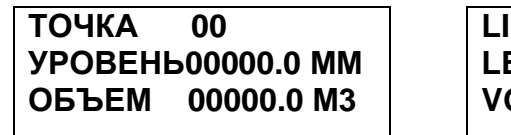

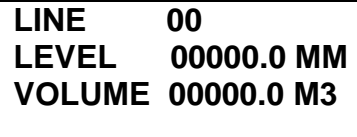

 $\overline{\leftarrow}$ 

Вводим первую<br>- - - -- - - - - - - - - точку (с нулевым номером) заранее приготовленной ка- либровочной таблицы резервуара. Нажимаем кнопку энкодера,<br>либровочной таблицы резервуара. Нажимаем кнопку энкодера, начинает мигать старший разряд значения уровня <sup>в</sup> миллиметрах, соответствующего первой калибровочной точке. Поворотомпервои калиоровочнои точке. поворотом энкодера можно увеличить и умень-<br>шить на единицу значение данного разряда. После того как установлено нужное значение нажмите кнопку энкодера. Старший разряд уровня перестанет мигать и начнет мигать следующий по порядку разряд десятичного числа.<br>-Повторите, как описано выше, установку значений для всех разрядов уровня, соответствующего первой калибровочной точке, затем аналогично введите значение объема <sup>в</sup> кубических метрах первой калибровочной точки.

После ввода последнего разряда нажмите кнопку энкодера, после чего на индикаторе появится надпись **"ОК"**, подтверждающая, что введенная точ ка калибровки записана.

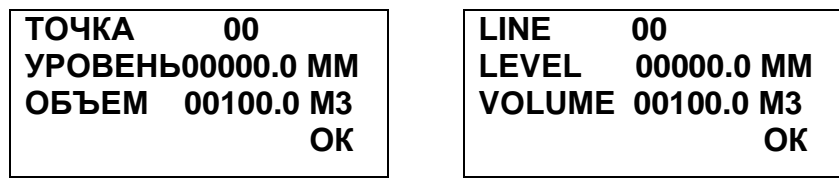

После этого <sup>в</sup> памяти уровнемера будет стерта записанная ранее таб лица калибровки резервуара <sup>и</sup> будет записана первая точка новой таблицы.

При необходимости отказаться от ввода таблицы нужно во время ввода разрядов чисел нажать <sup>и</sup> удерживать 2…3 <sup>с</sup> кнопку энкодера, затемразрядов чисел нажать и удерживать 2...3 с кнопку энкодера, затем отпус-<br>тить. Это приведет к выходу в предыдущее меню, а введенная информация не будет записана. Однако это справедливо только во время ввода первой калибровочной точки. При выходе из режима при вводе последующих точек все введенные ранее точки будут записаны.

После окончания ввода первой точки поверните энкодер на одну пози цию по часовой стрелке для перехода к записи следующей калибровочной<br>точки тоблиции Нодлион "ОК" продолот. Порорните очколор на одну позицию точки таблицы. Надпись **"ОК"** пропадет. Поверните энкодер на одну позициюпо часовой стрелке еще раз, после чего номер точки увеличится на единицу.

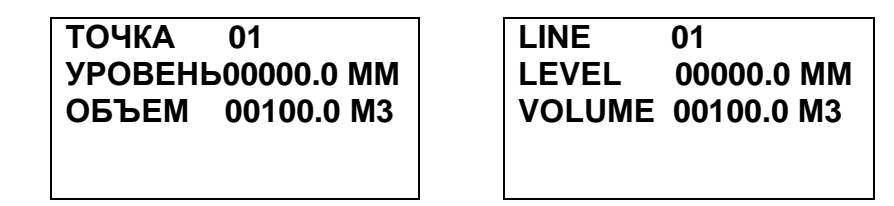

Нажмите кнопку энкодера, начинает мигать старший разряд значения уровня, соответствующего второй калибровочной точке. Как описано выше введите уровень <sup>и</sup> объем, соответствующие второй калибровочной точке таблицы (с номером 1). По окончании ввода точки вновь появится надпись<br>«Эки **"ОК"**, подтверждающая, что введенная точка калибровки записана. Если необходимо продолжить запись других точек таблицынеобходимо продолжить запись других точек таблицы калибровки резервуа-<br>ра, повторите описанную выше процедуру. Всего можно записать 50 точек.<br>Писледом диоцеций уверия, полуотиций к пролу в тоблицу – 0 – 50000 ин. Диапазон значений уровня, допустимый <sup>к</sup> вводу <sup>в</sup> таблицу - 0…50000 мм, диапазон допустимых значений объема 0...99999,9 м<sup>3</sup>. Если нужно завершить запись таблицы, после появления на индикаторе надписи **"ОК"** нажмите кнопку энкодера, после чего произойдет возврат <sup>к</sup> предыдущему меню, <sup>а</sup> <sup>в</sup> постоянную память уровнемера будет записана таблица калибровки резер-<br>вуара, содержащая все введенные точки калибровки. я все введенные точки калибровки.<br>"

При *выборе пункта меню* **"МЕНЮ КАЛИБР."** (здесь <sup>и</sup> далее "выбор пункта меню" означает наведение курсора на данный пункт менюпункта меню<sup>.</sup> означает наведение курсора на данныи пункт меню поворотом<br>энкодера и нажатие кнопки) на индикатор будет выведено следующее подменю калибровки уровнемера:

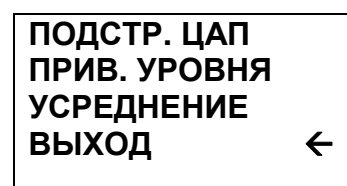

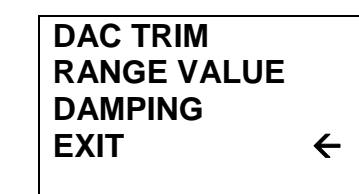

В подменю калибровки уровнемера содержится три функции:

- подстройка ЦАП – корректировка выходного тока уровнемера (стан дартного токового выхода 4…20 мА) по двум точкам подстройки (4 и 20 мА);

- привязка уровня - калибровка канала измерения уровня путем при- вязки выходного тока уровнемера <sup>к</sup> значениям, соответствующим начальной <sup>и</sup> конечной точке диапазона измерения;

- усреднение - ввод величины- усреднение - ввод величины постоянной времени усреднения в се-<br>кундах, которое используется каналами измерения уровнемера.

Выбор пункта **"ВЫХОД"** приводит <sup>к</sup> возвращению

выоор пункта "**выход**″ приводит к возвращению в предыдущее меню.<br>Корректировка выходного сигнала уровнемера производится путем по*д* порректировка выходного сигнала уровнемера производится путем под-<br>стройки выходного тока уровнемера в двух точках при величине тока 4 мА и 20 мА. Для этого <sup>в</sup> цепь питания уровнемера последовательно должен быть включен миллиамперметр, позволяющий контролировать реальный выходной токовый сигнал уровнемера. Далее <sup>в</sup> приведенном выше меню выбираем пункт **"ПОДСТР. ЦАП"** после чего на индикаторе появляется следующее подменю:

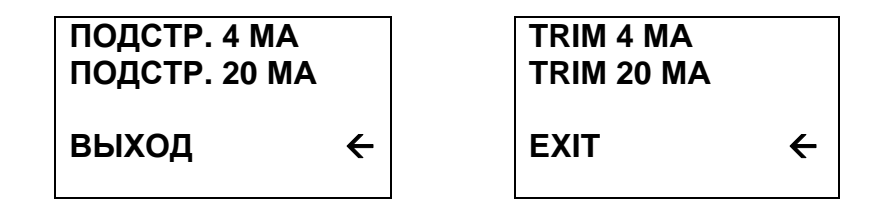

Необходимо выбрать пункт **"ПОДСТР. 4 МА"**, после чего уровнемер перейдет <sup>в</sup> режим выдачи фиксированного токового сигнала равного 4 мА, <sup>а</sup> на индикаторе появится число 4.0000.

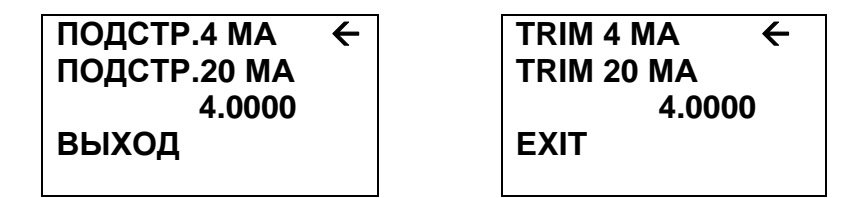

При этом старший разряд числа (цифра 4) будет мигать. Необходимо подождать 20…30 с, считать показания миллиамперметра <sup>и</sup> ввести получен ное значение тока. Для этого поворотомное значение тока. для этого поворотом энкодера изменить значение мигаю-<br>щего разряда числа. Переключение к следующему разряду производится нажатием кнопки энкодера.

При необходимости отказаться от подстройки нужно во время ввода разрядов числа нажать и удерживать кнопку энкодера 2…3 с, затем отпус-<br>тить. Это приведет к выходу в предыдущее меню. тить. Это приведет к выходу в предыдущее меню.

После окончания ввода значения измеренного тока 4 мА, выбрать пункт меню **"ПОДСТР. 20 МА"**, после чего уровнемер перейдет <sup>в</sup> режим выдачи фиксированного токового сигнала равного 20 мА, <sup>а</sup> на индикаторе появится число 20.0000.

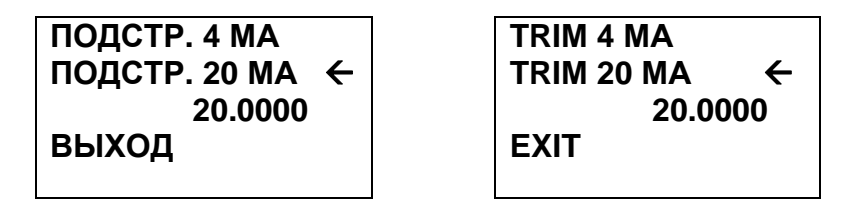

При этом старший разряд числа (цифра 2) будет мигать. Необходимо подождать 20…30 с, считать показания миллиамперметра <sup>и</sup> ввести получен ное значение тока. Для этого поворотомное значение тока. для этого поворотом энкодера изменить значение мигаю-<br>щего разряда числа. Переключение к следующему разряду производится нажатием кнопки энкодера. Значения вводимых токов ограничены:

- для 4 мА <sup>в</sup> диапазоне от 3,8 до 4,2 мА;
- для 20 мА <sup>в</sup> диапазоне от 19,0 до 21,0 мА.

После окончания ввода значения измеренного тока 20 мА, выбрать<br>" пункт менюпункт меню "**ВЫХОД**", после чего уровнемер перейдет в режим выдачи теку-<br>щего токового сигнала 4…20 мА и на индикаторе появится предыдущее меню:

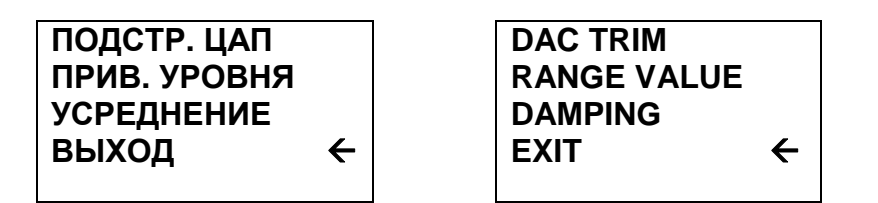

Следующая функция данного меню "Привязка уровня" предназначена для калибровки канала измерения уровня по значениям, соответствующимточкам 0 и 100 % от требуемого диапазона измерения уровня.

Для проведения калибровки необходимо установить (либо имитиро вать) уровень продукта, соответствующий требуемому нулевому измеряемо му уровню (0 %), <sup>и</sup> сделать паузу одну минуту.

Далее <sup>с</sup> помощью энкодера выбрать пункт **"ПРИВ. УРОВНЯ"**. Альтер- нативно войти <sup>в</sup> данный режим можно также непосредственно из режима индикации измеренных параметров без входа <sup>в</sup> главное меню. Для этого нужно нажать <sup>и</sup> удерживать кнопку энкодера 2…3 с, после чего отпустить.

На индикаторе появится надпись:

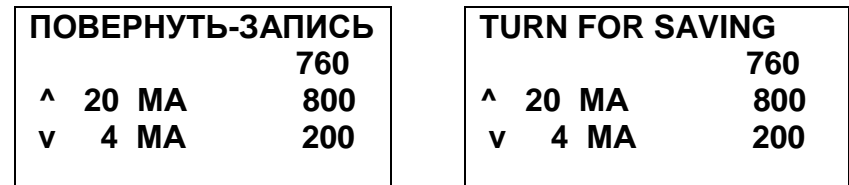

Верхняя информационная строка при этом через 4...5 <sup>с</sup> меняет значе- ние **"ПОВЕРНУТЬ-ЗАПИСЬ"** на **"НАЖАТЬ - ВЫХОД"** <sup>и</sup> обратно для инфор мирования пользователя <sup>о</sup> работе <sup>с</sup> данным режимом. Справа показывается текущее измеренное значение уровня, под ним записанные <sup>в</sup> постоянную память значения уровня, соответствующие 100 % диапазона измерений <sup>и</sup> 0 % диапазона измерений. Поверните энкодер на одну позицию против часовой<br>стволки и здере от наллион "4 МА" появится наллион "OK", Слевре от наллион стрелки <sup>и</sup> слева от надписи "4 МА" появится надпись "ОК". Справа от надписи "4 МА" появится записанное значение уровня <sup>в</sup> миллиметрах.

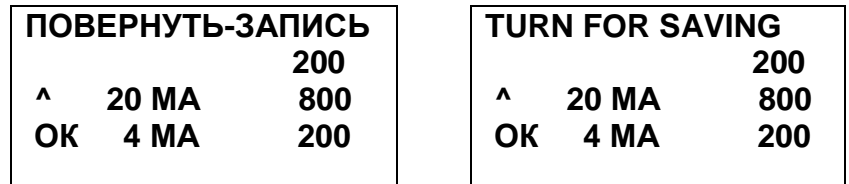

Это означает, что микроконтроллер уровнемера записал <sup>в</sup> постоянную память значение уровня, соответствующее 0 % шкалыпамять значение уровня, соответствующее 0 % шкалы измерения уровнеме-<br>ра. Стандартный аналоговый выход 4…20 мА уровнемера при этом значении<br>налоги даления было последство при этом » 4 м уровня продукта будет выдавать ток, равный 4 мА.

Установите (имитируйте) уровень продукта, соответствующий 100 % шкалы измерений уровнемера и сделайте паузу одну минуту. Поверните эншкалы измерений уровнемера и сделайте паузу одну минуту. Поверните эн-<br>кодер на одну позицию по часовой стрелке и слева от надписи "20 МА" поякодер на одну позицию по часовой стрелке и слева от надписи "20 МА" поя-<br>вится надпись "ОК". Справа от надписи "20 МА" появится записанное значение уровня <sup>в</sup> миллиметрах.

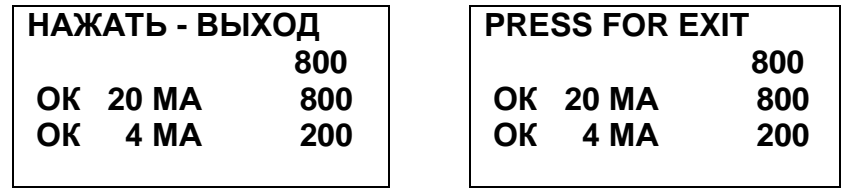

Это означает, что микроконтроллер уровнемера записал <sup>в</sup> постоянную память значение уровня, соответствующее 100 % шкалы измерения уровне- мера. Стандартный аналоговый выход 4…20 мА уровнемера при этом уровне продукта будет выдавать ток, равный 20 мА.

Нажмите кнопку энкодера. На экране индикатора появится предыдущее меню:

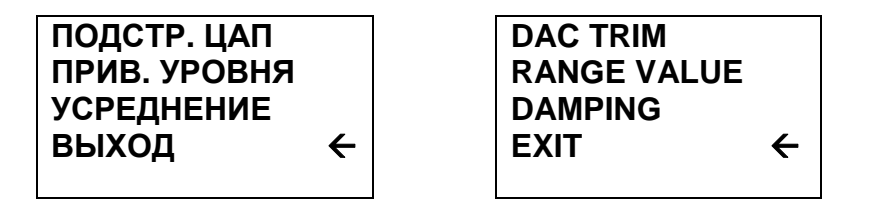

Третья функция данного меню обеспечивает ручной ввод значения по- стоянной времени усреднения каналов измерений <sup>в</sup> секундах. Диапазон вво димых величин ограничен значениями от 0,0 до 99,9 с (по умолчаниюдимых величин ограничен значениями от 0,0 до 99,9 с (по умолчанию записа-<br>но значение 3,3 с). Точность постоянной времени усреднения ±20% или 100 мс, что больше. Следует также учитывать время измерений (см. п. 2.13.10 руководства по эксплуатации УНКР.407529.003 РЭ). Выберите пункт<br>——————————————————— меню **"УСРЕДНЕНИЕ"**. Появится экран <sup>с</sup> текущим значением постоянной времени усреднения:

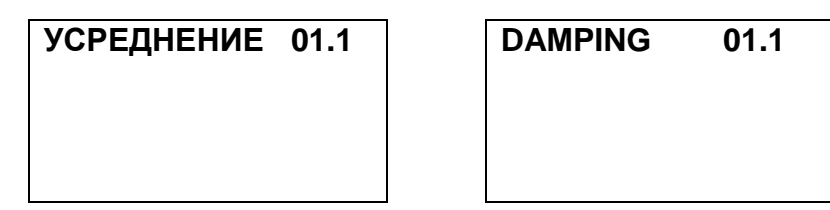

Первая цифра будет при этом мигать. Установите <sup>с</sup> помощью поворота энкодера значение разряда десятков постоянной времени усреднения. По окончании нажмите кнопку энкодера. Цифра, соответствующая десяткамокончании нажмите кнопку энкодера. Цифра, соответствующая десяткам пе-<br>рестанет мигать и начнет мигать цифра разряда единиц числа. Аналогично описанному выше установите значение единиц и десятых долей числа. По окончании ввода нажмите кнопку энкодера. Введенное значение постоянной времени усреднения <sup>в</sup> секундах будет записано <sup>в</sup> постояннуювремени усреднения в секундах оудет записано в постоянную память уровне-<br>мера и через 2…3 с произойдет возврат в предыдущее меню:

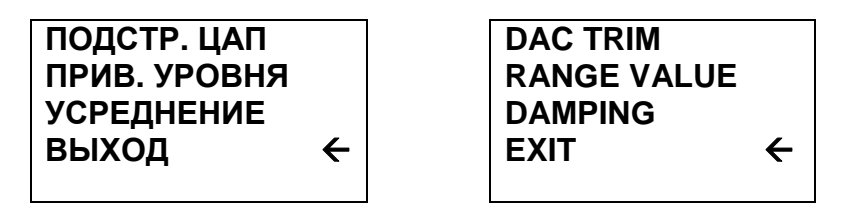

Выберите пункт **"ВЫХОД"**. На индикаторе появится меню верхнего уровня:

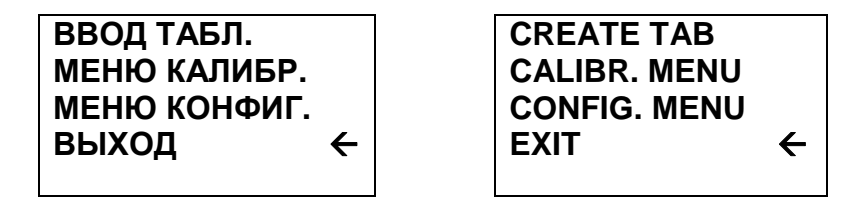

Выберите пункт **"МЕНЮ КОНФИГ."**. На индикаторе появится следую- щееподменю конфигурации уровнемера:

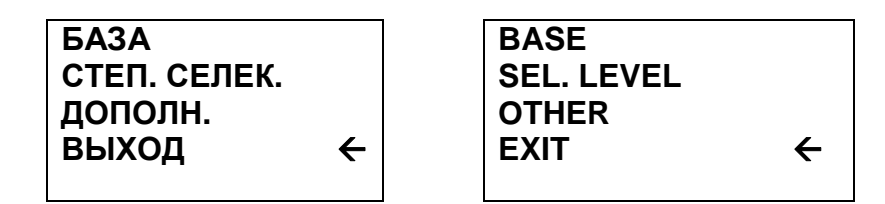

Выберите пункт меню **"БАЗА"**, на индикаторе появится окно, содержа- щеетекущее значение базы для расчета уровня продукта:

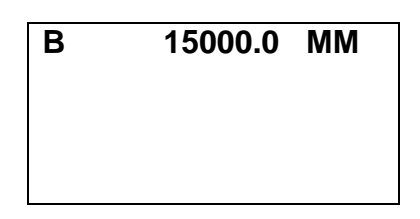

Поворотом энкодера можно менять значения каждого разряда вводимого числа, а <sup>с</sup> помощьючисла, а с помощью кнопки энкодера фиксируется введенное значение теку-<br>щего (мигающего) разряда и осуществляется переход к следующему разряду.<br>— После ввода последнего разряда значения базы нажать кнопку энкодера, что приведет к прекращению мигания последнего введенного разряда и в правом<br>шакном углу индикатора подвитоя наллион "**ОК**" нижнем углу индикатора появится надпись **"ОК"**.

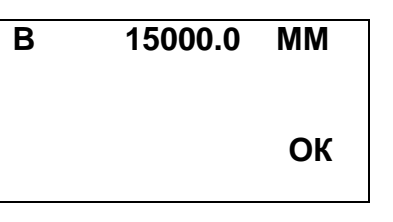

ПослеПосле этого введенные значения (допустимый диапазон<br>0…50000 мм) записываются в постоянную память уровнемера и через 2…3 с (допустимый диапазон на индикаторе появится предыдущее меню:

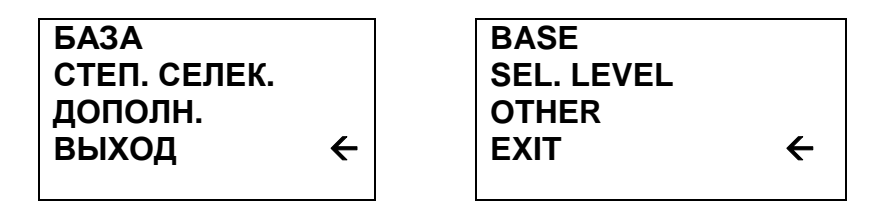

Выберите пункт меню **"СТЕП. СЕЛЕК."**, на индикаторе появится окно, содержащее текущее значение степени селекции (см. параметр **S\_POW** <sup>в</sup> разделе 5 **"РЕЖИМ "ИЗМЕРЕНИЕ"**):

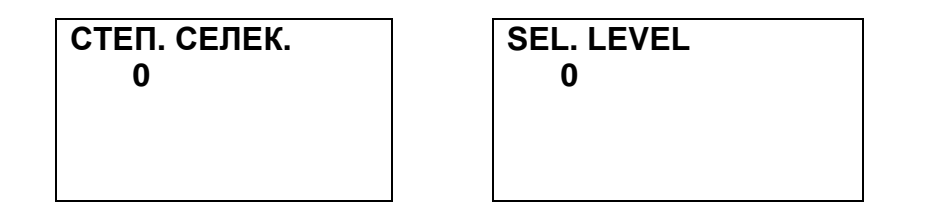

Поворотом энкодера можно менять значение степени селекции. Значение выбирается из следующего множества: {-1, 0, 1, 2}. Значение 0 соответствует отсутствию селекции. Выбранное значение фиксируется нажатием кнопки энкодера, после чего на индикаторе появится предыдущее меню:

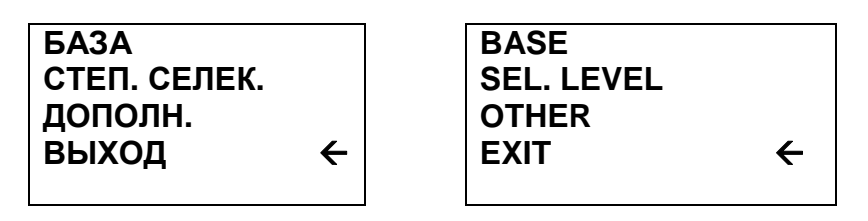

Выберите пункт меню "ДОПОЛН.", на индикаторе появится окно дополнительных настроечных параметров:

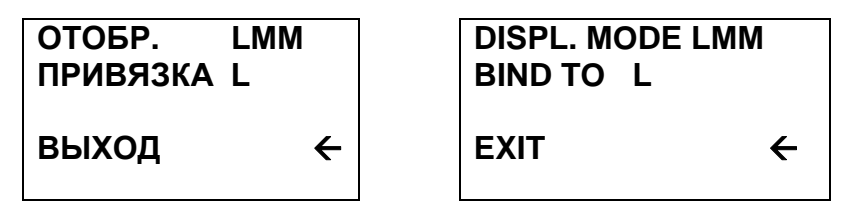

В подменю конфигурации уровнемера содержится две функции:

- отображение - изменение набора выходных параметров уровнемера, отображаемых индикатором и передаваемых ведущему HART-устройству;

- привязка - выбор одного из измеренных или вычисленных выходных параметров уровнемера, допустимых к привязке к стандартному токовому сигналу 4...20 мА уровнемера (уровень или объем).

Изменение режима отображения производится выбором пункта меню "ОТОБР." После нажатия кнопки энкодера начинают мигать символы, соответствующие текущему набору выводимых параметров. Далее поворотом энкодера выберите символ, соответствующий необходимому набору выводимых уровнемером параметров (см. таблицу 2 раздела 5 "РЕЖИМ "ИЗМЕРЕНИЕ" и таблицу 6 раздела 12 "РАБОТА С НАRT-ПРОТОКОЛОМ"). После выбора нужного символа нажмите кнопку энкодера. Мигание символов прекратится, в память уровнемера будет записан требуемый для отображения набор параметров, затем можно выбрать другой пункт данного меню.

Выбор параметра уровнемера, привязанного к стандартному токовому сигналу 4...20 мА производится переходом к пункту меню "ПРИВЯЗКА". После нажатия кнопки энкодера начинает мигать символ, соответствующий текущему привязанному к выходному току параметру. Поворотом энкодера выберите символ, соответствующий параметру, который будет привязан к стандартному токовому сигналу уровнемера (L либо V). Нажмите кнопку энкодера. Мигание символов прекратится, в память уровнемера будет записан параметр, привязанный к стандартному токовому выходу 4...20 мА. Затем поворотом энкодера можно выбрать другой пункт данного меню.

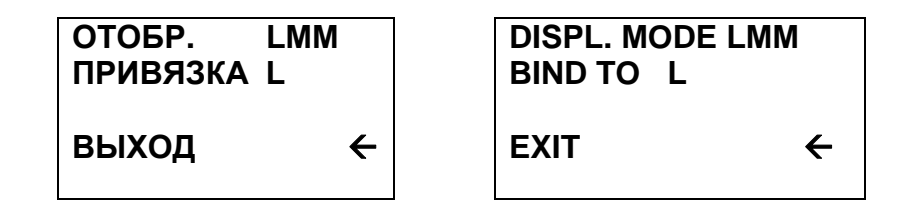

Далее, дважды выбирая пункт меню "ВЫХОД", попадаем в меню верхнего уровня:

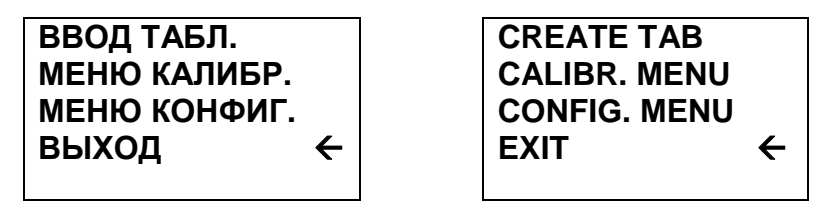

Все функции данного меню были описаны выше. Выбираем пункт меню "ВЫХОД", попадаем в первое меню:

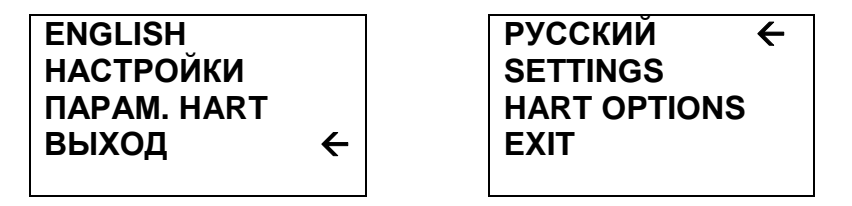

Все подменю меню "НАСТРОЙКИ" были описаны ранее. Описание пункта "ПАРАМ. НАRT" см. в разделе 12 "РАБОТА С НАRT-ПРОТОКОЛОМ". При выборе пункта меню "ВЫХОД" индикатор перейдет в режим отображения текущих измеренных и рассчитанных параметров.

# 12 РАБОТА С НАРТ-ПРОТОКОЛОМ

Основным дистанционным каналом передачи измеренных и вычисленных параметров, а также настройки уровнемера является HART-канал. Обмен по HART-протоколу с уровнемером возможен с помощью ведущего HARTустройства - например HART-коммуникатора или HART-модема, соединенно-

го с ПК. Подключение внешнего HART-устройства осуществляется в соответствии с его документацией и схемами подключения, приведенными в Приложении F руководства по эксплуатации УНКР.407629.003 РЭ. Порядок работы с уровнемером, как стандартным полевым устройством, определяется типом используемого ведущего HART-устройства, его программным обеспечением и описан в руководстве по эксплуатации на этот прибор либо в документации на соответствующее программное обеспечение для ПК.

С помощью HART-протокола уровнемер передает информацию об измеренном уровне, дальности, температуре, а также вычисленном значении объема продукта в резервуаре. Кроме этого возможно считывание служебных параметров уровнемера, таких как серийный ID-номер уровнемера, серийный номер сенсора, номер финальной сборки, сообщение, тэг, описатель, дату (стандартные переменные HART-протокола), также единицы измерения предопределенных переменных, верхняя и нижняя граница значений главной переменной, значение величины постоянной времени усреднения, состояние зашиты от изменения настроек уровнемера.

С помощью HART-протокола возможны также следующие настройки уровнемера:

- задание HART-адреса в диапазоне 0...15 (polling address);
- задание постоянной времени усреднения (диапазон 0...99.9 с);
- запись служебного сообщения (message) до 32 символов:
- запись тэга (tag, 8 символов), описателя (descriptor, 16 символов) и даты;
	- сброс флага "конфигурация изменена";

- задание режима фиксированного тока уровнемера (диапазон  $3.6...24.0$  MA):

- подстройка выходного тока уровнемера в точках 4.0 мА и 20.0 мА (DAC Trim):

- запись числа преамбул для HART-обмена;

- привязка уровня к 0% (нижнее значение диапазона измерений) и 100% (верхнее значение диапазона измерений) шкалы измерения и. соответственно, 4 и 20 мА выходного тока уровнемера (в случае привязки выходного тока уровнемера к уровню);

- запись и чтение базы уровнемера;
- запись серийного номера сенсора.

В уровнемере реализован протокол HART версии 5. При этом в качестве идентификационного кода производителя (manufacturer id code) и кода типа прибора (manufacturer's device type code) используется расширенный код типа прибора (expanded device type code) 0xE504. Идентификационный номер уровнемера (device ID number) - уникальный серийный номер конкретного уровнемера записывается в постоянную память через файл параметров (см. раздел 7 "РЕЖИМ "КАЛИБРОВКА-1" (ВЫВОД/ВВОД **ФАЙЛА** ПАРАМЕТРОВ)") и может быть получен HART-командами 0 или 11 (байты данных 9...11 ответа, формат int, см. таблицу 5). Серийный номер сенсора, привязанного к первичной переменной (PV sensor) и возвращаемый в байтах данных 0...2 ответа на HART-команду 14 (см. таблицу 5) по умолчанию равен 0 и может быть изменен командой 49. Номер финальной сборки уровнемера, доступный в ответе на HART-команду 16 (0...2 байты данных), представляет собой десятичное число 7529003, полученное из обозначения документа УНКР.407529.003 отбрасыванием букв (УНКР.) и начальных двух цифр (40) номера.

Уровнемер имеет поддержку режимов длинного и короткого фреймов (long or short frame). Возможна работа в пакетном режиме (команды 108, 109).

Уровнемер может быть подключен двумя основными способами - моноканальным и немоноканальным подключением. При немоноканальном подключении уровнемер включается по стандартной схеме токовой петли (см. Приложение  $E_{\rm{r}}$ рис.  $E.5$ руководства  $\overline{p}$ эксплуатации УНКР.407629.003 РЭ). При этом он может одновременно выдавать стандартный токовый сигнал 4... 20 мА, привязанный к одному из параметров (уровню либо объему) и взаимодействовать по протоколу HART с ведущим HARTустройством. В этом случае уровнемер должен иметь нулевой HART-адрес (polling address).

Присвоение уровнемеру HART-адреса может быть выполнено с помощью HART-команды 6 (см. таблицу 5) с ведущего HART-устройства. либо с помощью меню индикатора.

Ввод НАRТ-адреса с помощью меню производится следующим образом. В режиме "Измерение" нажать кнопку энкодера. На индикаторе появится главное меню:

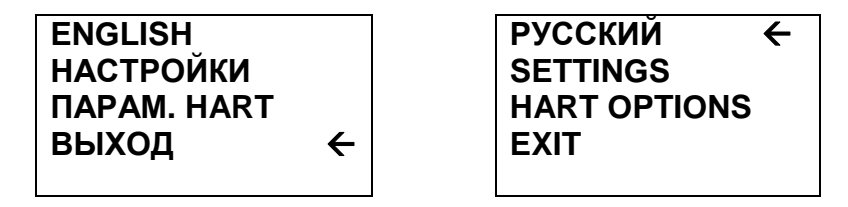

Выбрать пункт меню "ПАРАМ. НАRT". После этого появится окно ввода НАRТ-адреса, содержащее его текущее значение:

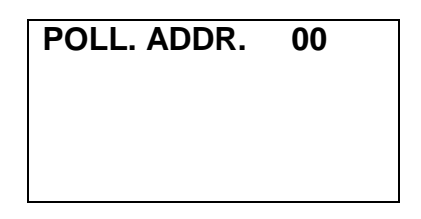

Далее поворотом энкодера выбрать нужный HART-адрес, после чего нажать кнопку энкодера.

В правом нижнем углу индикатора появится надпись "ОК", произойдет запись введенного адреса в постоянную память уровнемера, после чего через 2...3 с, на индикаторе появится главное меню.

Выберите пункт меню "ВЫХОД", и индикатор перейдет в режим отображения текущих измеренных и рассчитанных параметров.

Для включения в моноканальном режиме уровнемеру должен быть присвоен отличный от нуля HART-адрес в диапазоне от 1 до 15. Схема подключения уровнемера в моноканальном режиме приведена в приложении Е рис. Е.7 руководства по эксплуатации УНКР.407629.003 РЭ. При этом ток уровнемера автоматически фиксируется на уровне 4 мА, а информационный обмен с уровнемером осуществляется только по HART-протоколу с ведущего HART-устройства.

В уровнемере реализован набор HART-команд, представленный в таблице 5.

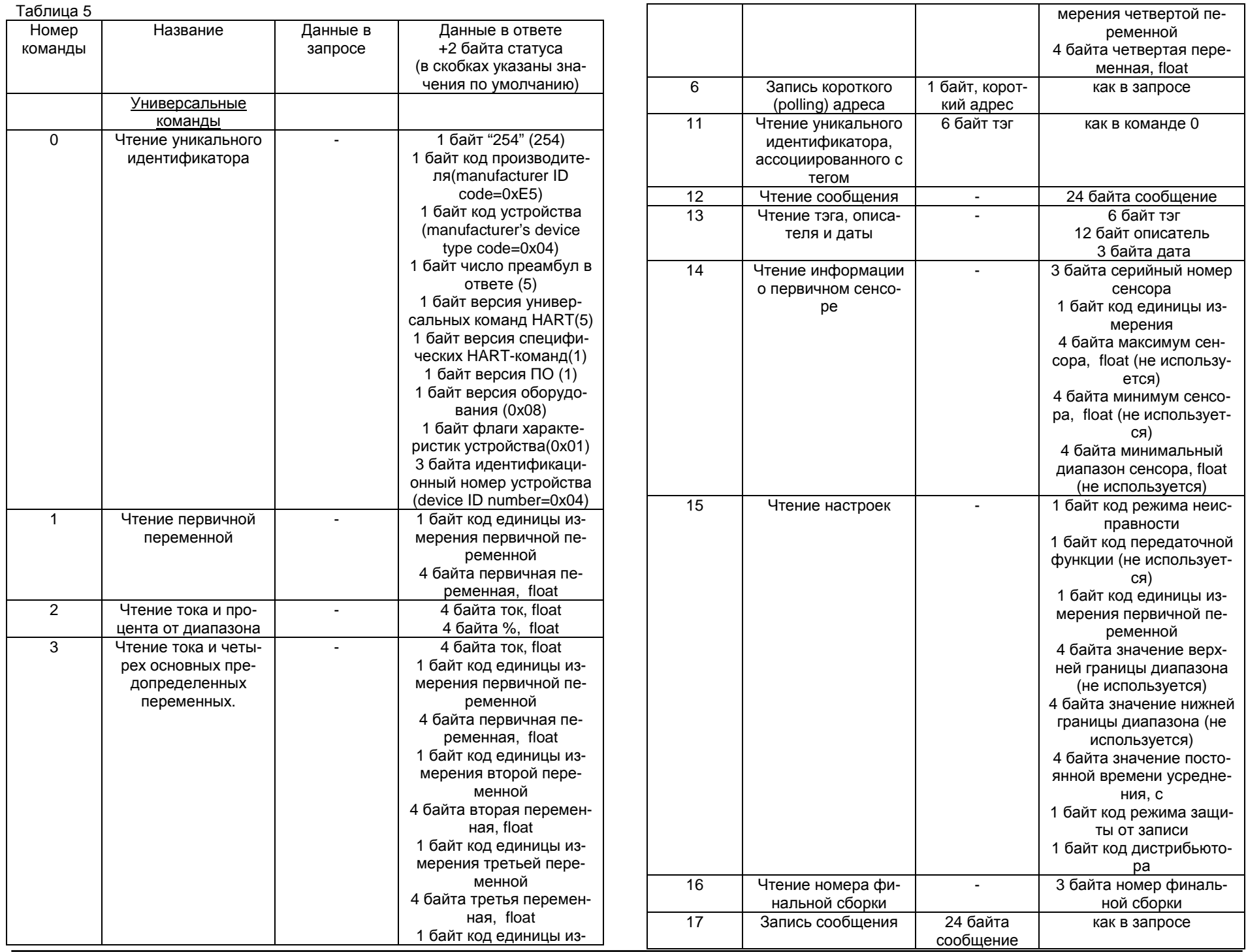

Датчик уровня тросиковый радиоволновый УТР1. Руководство оператора

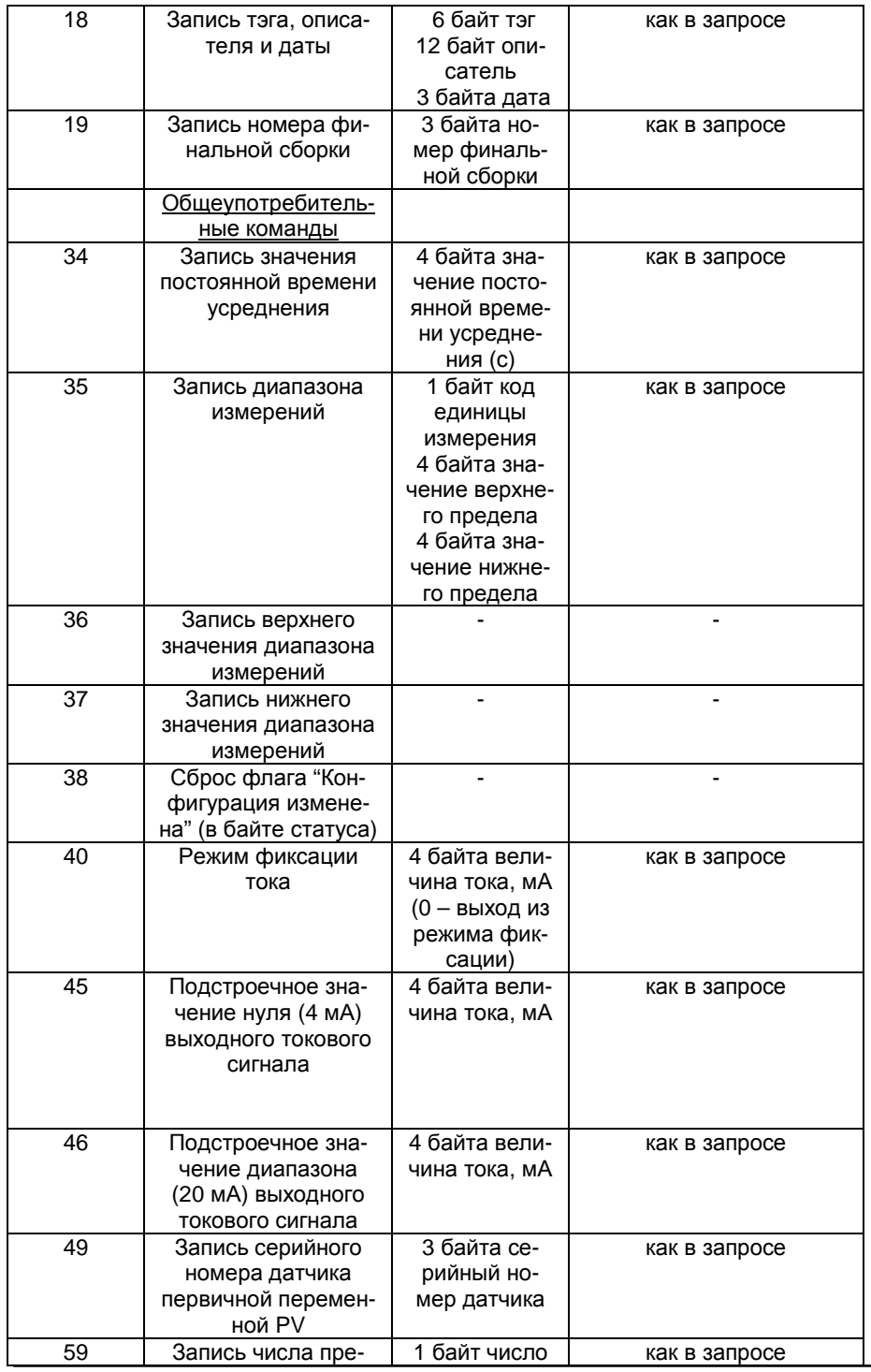

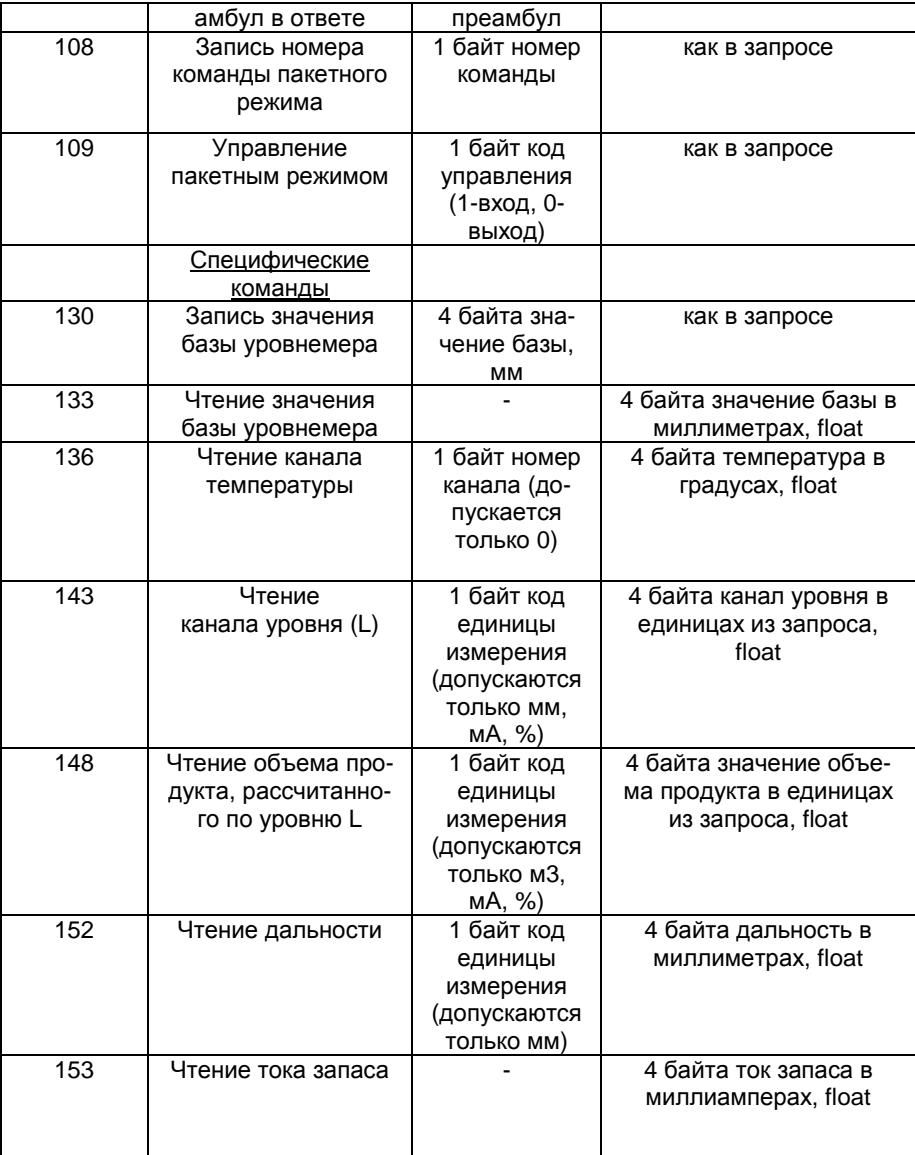

В зависимости от режима отображения, выбираемого <sup>в</sup> меню (см. раз- дел 11 **"РАБОТАС**дел 11 "**РАБОТА С ИНДИКАТОРОМ**"), меняется не только набор перемен-<br>ных, отображаемых на индикаторе, но и набор переменных, представляемых протоколу HART в качестве четырех основных предопределенных перемен-<br>ных – первичной (PV), второй (SV), третьей (TV) и четвертой (FV).

В таблице 6 приведено соответствие четырех основных предопредетаблице 6 приведено соответствие четырех основных предопреде- ленных переменных уровнемера для разных режимов отображения.

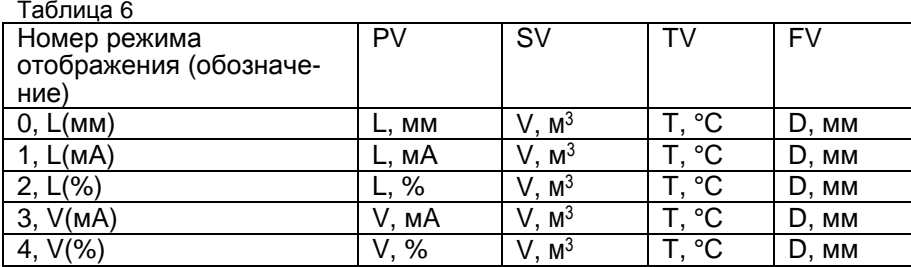

В каждом ответе уровнемера на запрос ведущего HART-устройства содержится два байта статуса, информирующих ведущее НАRТ-устройство об успехе выполнения переданного им запроса.

Если в последней транзакции обнаружена коммуникационная ошибка, то старший бит первого байта устанавливается в единицу, а оставшаяся часть байта содержит детальное описание ошибки. В таблице 7 представлен первый байт статуса при обнаружении коммуникационной ошибки. Единица означает наличие ошибки, ноль - отсутствие.

Таблица 7

| Номер бита | Значение                 |
|------------|--------------------------|
|            |                          |
| 6          | Ошибка четности          |
| 5          | Перегрузка по скорости   |
|            | Ошибка формата           |
|            | Ошибка контрольной суммы |
|            | $0$ ( $pe$ зерв)         |
|            | Переполнение буфера      |
|            | 0 (не определен)         |

Второй байт статуса при этом имеет нулевое значение.

При отсутствии коммуникационной ошибки старший бит первого байта статуса устанавливается в 0, а остальные биты определяют код возможной проблемы, возникшей в процессе транзакции. В уровнемере реализованы следующие коды:

- 0 нормальная работа;
- 2 неверный выбор:
- 3 последний параметр слишком велик;
- 7 включен режим защиты от записи;
- 8 данные не обновляются (команды 1, 2, 3, 136, 143, 148, 152, 153);
- 11 моноканальный режим (команды 40, 45, 46);
- 64 команда не реализована.

Второй байт статуса при отсутствии коммуникационной ошибки содержит статус уровнемера. Соответствие битов состоянию устройства приведено в таблице 8. Ноль в значении бита указывает на отсутствие данного состояния, а единица-наличие.

 $T<sub>2</sub>6n$ 

| ט שבוזונט ו |                                                          |
|-------------|----------------------------------------------------------|
| Номер бита  | Состояние устройства                                     |
|             | Неисправность устройства                                 |
|             | Конфигурация изменена                                    |
| 5           | Холодный старт                                           |
|             | Доступна дополнительная информация (всегда 0)            |
|             | Значение аналогового выхода фиксировано                  |
|             | Аналоговый выход в насыщении                             |
|             | Значение неглавной переменной вне установленных пределов |
|             | Значение главной переменной вне установленных пределов   |

Конфигурационные параметры уровнемера могут быть изменены как с помощью энкодера и индикатора уровнемера (как показано в разделе 11 "РАБОТА С ИНДИКАТОРОМ"), так и с ведущего HART-устройства с помошью поддерживаемых уровнемером HART-команд. При этом действительными будут являться параметры, записанные в более поздний момент времени, независимо от канала, по которому произошло изменение конфигурации - по HART-каналу или с помощью энкодера и индикатора уровнемера.

Фирма-изготовитель прибора постоянно работает над созданием более совершенных версий программного обеспечения, имеющих расширенные функциональные возможности. Получить информацию о наличии новых версий ПО и их особенностях Вы можете, обратившись на фирму-изготовитель.

В руководстве оператора приняты следующие сокращения:

- **APY** - автоматическая регулировка усиления;
- **MN** - модуль интерфейса:

ПК

- **OC** - операционная система;
	- персональный компьютер:
- $\overline{10}$ - программное обеспечение:
- ЦАП - цифро-аналоговый преобразователь;
- ЯПР - ячейка преобразования:
- **HART** - общепринятое англоязычное сокращенное наименование используемого в уровнемере протокола обмена;
- PV - первичная переменная;
- **SV** - вторая переменная;
- **TV** - третья переменная;
- **FV** - четвертая переменная.